# d **Verkorte handleiding** Actiecamera **ACAM21BK** Zie voor meer informatie de uitgebreide handleiding online: **ned.is/acam21bk**

Dit product is uitsluitend bedoeld als een opnameapparaat. Elke wijziging van het product kan gevolgen hebben voor veiligheid, garantie en correcte werking.

### **Onderdelenlijst (**Afbeelding A)

**Bedoeld gebrui** 

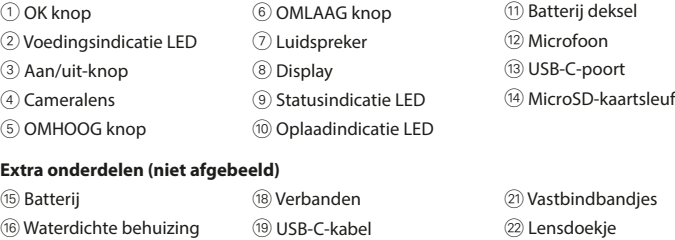

### **Veiligheidsvoorschriften**

### **M** WAARSCHUWING

**•** Gebruik het product alleen zoals beschreven in deze handleiding. **•** Gebruik het product niet als een onderdeel beschadigd of defect is. Vervang een

Laad de camera op via een USB-aansluiting met de meegeleverde USB-C-kabel. De camera kan tijdens het opnemen van video worden opgeladen. Het volledig opladen van de batterij duurt ongeveer 3 uur.

beschadigd of defect apparaat onmiddellijk.

 $\overline{17}$ ) Montagetoebehoren (x10)  $\overline{20}$  3M matten

- **•** Laat het product niet vallen en voorkom stoten. **•** Dit product mag voor onderhoud alleen worden geopend door een erkend technicus om
- het risico op elektrische schokken te verkleinen. **•** Koppel het product los van het stopcontact en van andere apparatuur als er zich

problemen voordoen.

#### **•** Stel het product niet bloot aan water of vocht.

#### **Plaats of vervang de geheugenkaart** (Afbeelding B)

Een microSD-kaart (niet inbegrepen) is nodig om foto's te nemen of videobeelden te maken. Plaats de microSD-kaart in de microSD-kaartsleuf (4). 4 Gebruik een microSD-kaart met een maximale opslagcapaciteit van 32 GB.

4 Formatteer de microSD-kaart voor gebruik.

### **Batterij** (Afbeelding C)

Sluit de camera met de USB-C-kabel aan op uw apparaat. Bestanden die u wilt opslaan naar uw apparaat overbrengen. U kunt ook de microSD-kaart uit uw camera nemen en deze in een op uw apparaat aangesloten kaartlezer plaatsen.

#### 4 Als de batterij bijna leeg is, wordt er een melding voor een lege batterij op het scherm weergegeven en gaat de camera uit.

**Zet de camera aan** Houd de aan/uit-knop 3 ongeveer 3 seconden ingedrukt totdat het statuslampje LED 9 blauw gaat branden. Er verschijnt een welkomstscherm en de camera gaat in de

videomodus.

### **Schakelen tussen de modi**

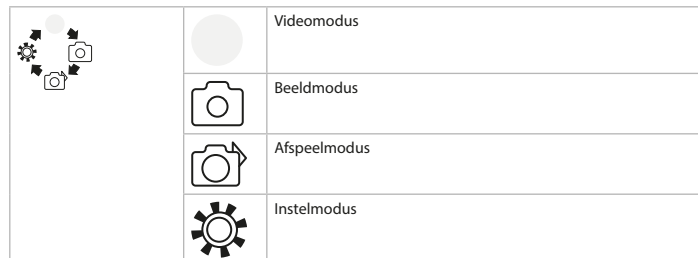

### **Bevestigen**

Bevestig de actiecamera in de beschermende behuizing. De beschermende behuizing kan m.b.v. het meegeleverde bevestigingsmateriaal aan uw kleding, actieapparatuur, helm, enz. worden bevestigd.

#### **Foto's en videobeelden opnemen**

Druk in de videomodus op OK om de video-opname te starten of te stoppen.

### Druk in de beeldmodus op OK om een foto te maken.

**Foto's en videobeelden bekijken** Druk in de weergavemodus op OMHOOG of OMLAAG om naar de volgende of vorige foto of

video te gaan. Druk op OK om video's af te spelen en te stoppen.

Schakel tussen de modi met behulp van de aan/uit knop  $\widehat{3}$ 

#### **Parts list** (Image A) 1 OK button  $\qquad \qquad _{6}$  DOWN button  $\qquad \qquad _{1}$  Battery cover  $(2)$  Power indicator LED  $(7)$  Speaker  $(12)$  Microphone  $\widehat{3}$  Power button  $\widehat{8}$  Display  $\widehat{1}$  Display  $\widehat{1}$   $\widehat{1}$   $\widehat{1}$   $\widehat{1}$   $\widehat{1}$   $\widehat{2}$   $\widehat{1}$   $\widehat{3}$  USB-C port

### **Instellingenmenu navigatie**

In het instellingenmenu, gebruik OMHOOG en OMLAAG om tussen de opties te navigeren. Druk op OK om opties te selecteren en te bevestigen. 4 Raadpleeg de uitgebreide handleiding online voor een beschrijving van het

instellingenmenu.

### **Bestanden naar een extern apparaat overbrengen.**

This product may only be serviced by a qualified technician for maintenance to reduce the risk of electric shock.

A microSD card (not included) is required to take pictures or videos. Insert the microSD card into the microSD card slot  $(14)$ .

4 Use a microSD card with a maximum of 32 GB storage capacity. **4** Format the microSD card before use.

#### **Gebruik van de N-go 1080p App**

Gebruik de N-go 1080p App op uw mobiele apparaat om beelden en video's te bekijken, naar uw mobiele apparaat over te brengen, foto's te maken, video's op te nemen, tussen beeld- en videomodi te schakelen en instellingen te wijzigen.

Hold the power button  $\circled{3}$  for about 3 seconds until the status indicator LED  $\circled{9}$  lights up blue. A welcome screen appears, and the camera enters video mode.

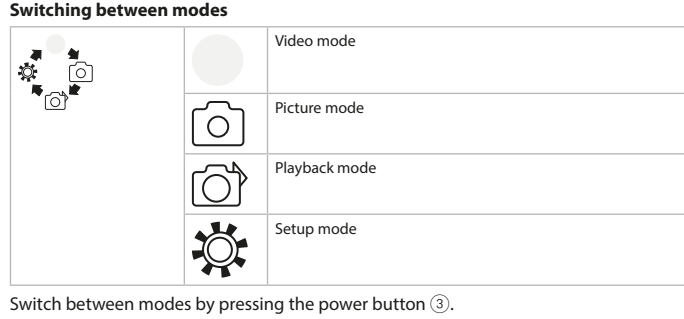

### 4 De app werkt het beste met iPhone of Android versie 8.0 en hoger.

Attach the action camera into the protective casing. The protective casing can be fitted with supplied mounting accessory to your clothing, action gear, helmet, etc.

> 4 Voor meer informatie over de werking van de app kunt u de uitgebreide handleiding online raadplegen. 1. Zet uw camera aan. Druk op OMHOOG om de Wi-Fi t activeren.

In the settings menu, use UP and DOWN to navigate between options. Press OK to select and confirm options.

### $\bullet$  For a description of the settings menu, consult the extended manual online.

**Transfer files to external device.** Connect the camera to your device with the USB-C cable. Transfer files you want to save to

- 2. Open de Wi-Fi-instellingen op uw mobiele apparaat. Selecteer Wi-Fi netwerk N-Go 1080p.
- Voer wachtwoord 12345678in. 3. Installeer en open de N-go 1080p App. Selecteer Wi-Fi netwerk . Voer wachtwoord in om
- een verbinding te maken. 4. Zodra de verbinding tot stand is gebracht, ziet u het livebeeld van de camera. U kunt de
- camera nu met de app bedienen. 5. Wanneer u klaar bent, druk op OMHOOG op de camera naar de video- of beeldmodus om terug te keren.

#### **Foto's en videobeelden op een extern apparaat bekijken**

 $\bullet$  For more information about how the app works, consult the extended manual online. 1. Switch on your camera. Press UP to activate Wi-Fi.

> 4 Ultra HD-kabel is niet inbegrepen. Om de foto's en videobeelden op een TV of monitor te bekijken zonder bestanden over te dragen, sluit de camera met een ultra HD-kabel aan op het externe apparaat.

**View pictures and video images on external device 4** Ultra HD cable is not included.

To view the pictures and video images on a TV or monitor without transferring any files connect the camera with an ultra HD cable to the external device.

#### **Specifications**

**Verklaring van overeenstemming** Wij, Nedis B.V. verklaren als producent dat het product ACAM21BK van ons merk Nedis<sup>\*</sup>, geproduceerd in China, is getest conform alle relevante CE-normen/voorschriften en dat alle

### tests succesvol zijn afgelegd. Dit omvat, maar is niet beperkt tot de richtlijn RED 2014/53/EU.

De volledige conformiteitsverklaring (en het blad met veiligheidsgegevens indien van toepassing) kan worden gevonden en gedownload via webshop.nedis.nl/

ACAM21BK#support Voor andere informatie met betrekking tot de naleving neemt u contact op met de klantenservice:

We, Nedis B.V. declare as manufacturer that the product ACAM21BK from our brand Nedis<sup>\*</sup>, produced in China, has been tested according to all relevant CE standards and regulations and that all tests have been passed successfully. This includes, but is not limited to the RED 2014/53/EU regulation.

### Web: www.nedis.nl

Email: service@nedis.com

#### Telefoon: +31 (0)73-5991055 (tijdens kantooruren) Nedis B.V., de Tweeling 28

Phone: +31 (0)73-5991055 (during office hours) Nedis B.V., de Tweeling 28

5215 MC 's-Hertogenbosch, The Netherlands

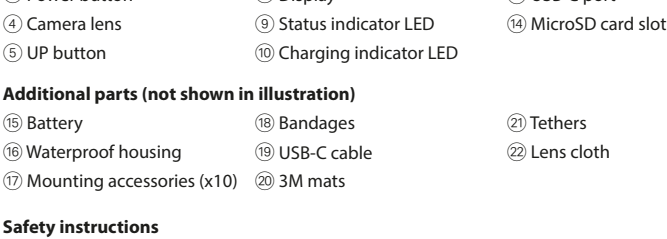

#### **M** WARNING

**•** Only use the product as described in this manual. **•** Do not use the product if a part is damaged or defective. Replace a damaged or defective

device immediately. **•** Do not drop the product and avoid bumping.

> Φορτίστε την κάμερα από οποιαδήποτε έξοδο USB με το παρεχόμενο καλώδιο USB-C. Η κάμερα μπορεί να φορτίσει κατά την εγγραφή ενός βίντεο. Για πλήρη φόρτιση, η μπαταρία πρέπει να φορτίζεται 3 ώρες. 4 Όταν το επίπεδο μπαταρίας είναι χαμηλό, μία ειδοποίηση χαμηλής μπαταρίας εμφανίζεται στην οθόνη και η κάμερα απενεργοποιείται.

**•** Disconnect the product from the electrical outlet and other equipment if problems occur. **•** Do not expose the product to water or moisture.

> Πατήστε το κουμπί ισχύος  $(3)$  για περίπου 3 δευτερόλεπτα μέχρι που η λυχνία ένδειξης LED 9 φωτίζεται με μπλε χρώμα. Εμφανίζεται μία οθόνη καλωσόρισμα, και η κάμερα ενεργοποιεί τη λειτουργία βίντεο.

### **Insert or change memory card** (Image B)

Τοποθετήστε την κάμερα δράσης μέσα στο προστατευτικό περίβλημα. Το προστατευτικ περίβλημα μπορεί να στερεωθεί με το παρεχόμενο αξεσουάρ τοποθέτησης στα ρούχα, τον εξοπλισμό, το κράνος σας, κλπ.

#### **Battery** (Image C)

Charge the camera from any USB outlet with the supplied USB-C cable. The camera can be charged while recording video. Fully charging the battery takes about 3 hours.  $\bullet$  When battery level is low, a low battery notification is shown on the screen and the camera turns off.

#### **Turn on camera**

Συνδέστε την κάμερα στη συσκευή σας με το καλώδιο USB-C. Μεταφορά των αρχείων που θέλετε να αποθηκεύσετε στη συσκευή σας. Εναλλακτικά, απομακρύνετε την κάρτα microSD από την κάμερά σας και τοποθετήστε την σε μία συσκευή ανάγνωσης κάρτας που είναι συνδεδεμένη στη συσκευή σας.

#### **Attachment**

**Record pictures and video images**

In video mode, press OK to start or stop recording video. In picture mode, press OK to take a picture.

**View pictures and video images**

 $\bullet$  Το καλώδιο ultra HD δεν περιλαμβάνετα Για προβολή των φωτογραφιών και βίντεο σε μία τηλεόραση ή οθόνη, χωρίς τη μεταφορά

In view mode, press UP or DOWN to go to the next or previous picture or video. Press OK to play and stop videos.

#### *<u>Ettings</u>* **menu navigation**

μας Nedis˚, το οποίο κατασκευάζεται στην Κίνα, έχει ελεγχθεί σύμφωνα με όλα τα σχετικά πρότυπα και κανονισμούς της ΕΚ και ότι όλοι οι έλεγχοι έχει ολοκληρωθεί με επιτυχία. Η δήλωση συμμόρφωσης περιλαμβάνει αλλά δεν περιορίζεται στον κανονισμό RED 2014/53/ EU.

your device. Alternatively, take the microSD card from your camera and insert it into a card reader that is connected to your device.

### **Use with N-go 1080p App**

Use the N-go 1080p App on your mobile device to review images and videos, transfer them to your mobile device, take pictures, record video, toggle picture and video modes and change settings.

#### $\bullet$  The app works best with iPhone or Android version 8.0 and up.

**Instruções de segurança 79 AVISO** 

 $\textcircled{7}$  Acessórios de montagem  $\textcircled{2}$  Esteiras 3M

2. Open the Wi-Fi settings on your mobile device. Select Wi-Fi network N-Go 1080p. Enter password 12345678.

• Este produto pode ser reparado apenas por um técnico qualificado para manutenção a m de reduzir o risco de choque elétrico. **•** Em caso de problema, desligue o produto da tomada elétrica bem como outros

**Inserir ou substituir o cartão de memória** (Imagem B) É necessário um cartão microSD (não incluído) para tirar fotografias ou fazer vídeos. Insira o  $\epsilon$ artão microSD dentro da ranhura de cartão microSD  $\widehat{\phantom{a}}$   $\widehat{\phantom{a}}$  .

3. Install and open the N-go 1080p App. Select Wi-Fi network . Enter password to connect. 4. Once the connection is established, you see the live view of the camera. You can now control the camera with the app.

# 5. When you are done, press UP on the camera to return to the video or picture mode.

Carregue a câmara a partir de qualquer tomada USB com o cabo USB-C fornecido. A câmara pode ser carregada durante a gravação de vídeo. O carregamento completo da bateria

Ligue a câmara de ação à caixa de proteção. O invólucro de proteção pode ser equipado com o acessório de fixação no vestuário, equipamento de ação, capacete, etc., fornecidos.

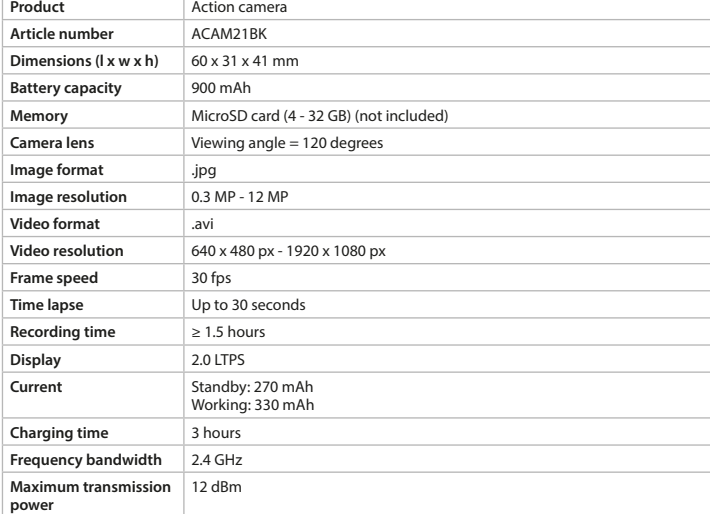

No menu de definições, utilize CIMA e BAIXO para navegar entre as opções. Pressione OK para selecionar e confirmar as opções. 4 Para obter uma descrição do menu de denições, consulte o manual completo online.

Ligue a câmara ao seu dispositivo com o cabo USB-C. Transfira os ficheiros que pretende guardar no seu dispositivo.

#### **Declaration of Conformity**

#### The complete Declaration of Conformity (and the safety datasheet if applicable) can be found and downloaded via webshop.nedis.com/ACAM21BK#support

For additional information regarding the compliance, contact the customer service:

Para visualizar as imagens e vídeos num televisor ou monitor sem transferir quaisque ficheiros, ligue a câmara ao dispositivo externo com um cabo ultra HD.

#### Web: www.nedis.com E-mail: service@nedis.com

5215 MC 's-Hertogenbosch, the Netherlands

x **Οδηγός γρήγορης εκκίνησης Κάμερα δράσης ACAM21B** Για περισσότερες πληροφορίες δείτε το εκτενές online εγχειρίδιο:

A Declaração de conformidade (e a ficha de dados de segurança, se aplicável) pode ser consultada e descarregada em webshop.nedis.pt/ACAM21BK#support Para informações adicionais relativas à conformidade, contacte a assistência ao cliente:

**ned.is/acam21bk**

### **Προοριζόμενη χρήση**

### h **Guía de inicio rápido Cámara deportiva** ACAM21BK

Το προϊόν αυτό προορίζεται αποκλειστικά ως συσκευή εγγραφής. Οποιαδήποτε τροποποίηση του προϊόντος μπορεί να έχει επιπτώσεις στην ασφάλεια, την εγγύηση και τη σωστή λειτουργία.

### **Λίστα εξαρτημάτων (**Εικόνα A)

**Piezas adicionales (no se muestran en la ilustración)** (15) Batería (18) Cintas 16 Carcasa impermeable (19 Cable USB-C

17 Accesorios de montaje (x10) 20 Tapetes 3M

wTapa de las pilas (12) Micrófono (13) Puerto USB-C 14) Ranura tarjeta microSD

21) Bridas

22 Paño para el obietivo

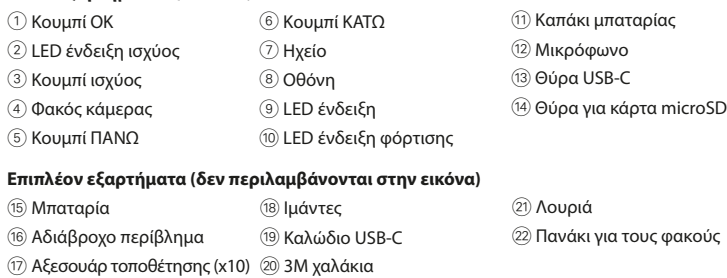

**Instrucciones de seguridad ADVERTENCIA** 

microSD en la ranura (14).

#### **Οδηγίες ασφάλειας** - ΠΡΟΕΙΔΟΠΟΙΗΣΗ

• Este producto solo puede recibir servicio de un técnico cualificado para su mantenimiento para así reducir el riesgo de descargas eléctricas.

**•** Χρησιμοποιείτε το προϊόν μόνο σύμφωνα με αυτό το εγχειρίδιο. **•** Μην χρησιμοποιείτε το προϊόν εάν οποιοδήποτε τμήμα του έχει ζημιά ή ελάττωμα.

- Αντικαταστήστε αμέσως μία χαλασμένη ή ελαττωματική συσκευή.
- **•** Μην ρίχνετε κάτω το προϊόν και αποφύγετε τα τραντάγματα. **•** Για να μειώσετε τον κίνδυνο ηλεκτροπληξίας, η συντήρηση του προϊόντος πρέπει να
- πραγματοποιείται μόνο από εξουσιοδοτημένο τεχνικό συντήρησης.
- **•** Αποσυνδέστε το προϊόν από το ρεύμα και άλλες συσκευές αν προκύψει κάποιο

Carque la cámara en cualquier enchufe USB con el cable USB-C proporcionado. La cámara puede cargarse mientras graba vídeo. La carga completa de la batería tarda unas 3 horas. 4 Cuando la batería se agota, aparece un aviso de batería baja en pantalla y la cámara se

Mantenga pulsado el botón  $\circled{3}$  durante unos 3 segundos hasta que el indicador de estado LED  $\circledcirc$  se ilumine en azul. Aparece una pantalla de bienvenida y la cámara pasa a modo

Modo Víde

#### πρόβλημα. **•** Μην εκθέτετε το προϊόν σε νερό ή υγρασία.

### **Τοποθέτηση ή αλλαγή της κάρτας μνήμης** (Εικόνα B)

Η κάρτα microSD (δεν περιλαμβάνεται) είναι απαραίτητη για τη λήψη φωτογραφιών και βίντεο. Τοποθετήστε την κάρτα microSD στη θύρα κάρτας microSD (14). 4 Χρησιμοποιήστε μία κάρτα microSD με μέγιστη χωρητικότητα 32 GB.

4 Κάντε μορφοποίηση στην κάρτα microSD πριν από τη χρήση.

#### **Μπαταρία** (Εικόνα C)

# **Ενεργοποίηση της κάμερας**

### **Αλλαγή λειτουργίας**

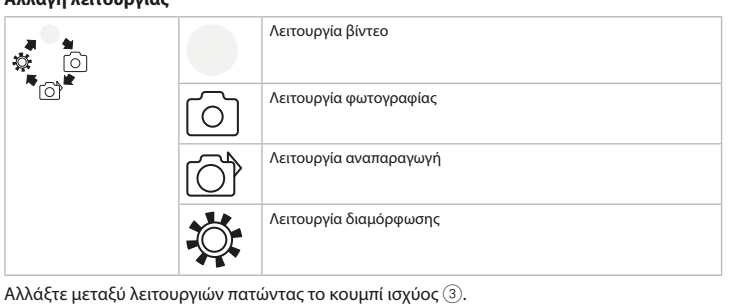

#### **Τοποθέτηση**

#### **Λήψη φωτογραφιών και βίντεο**

Στη λειτουργία βίντεο, πατήστε OK για εκκίνηση ή διακοπή της εγγραφής βίντεο. Στη λειτουργία φωτογραφία, πατήστε OK για τη λήψη μίας φωτογραφίας.

#### **Προβολή φωτογραφιών και βίντεο**

j **Guida rapida all'avvio** Action camera **ACAM21BK** 

> Στη λειτουργία προβολή, πατήστε ΠΑΝΩ ή ΚΑΤΩ για μετάβαση στην επόμενη ή προηγούμενη εικόνα ή βίντεο. Πατήστε OK για την αναπαραγωγή και διακοπή των βίντεο.

Questo prodotto è inteso come dispositivo di registrazione Eventuali modifiche al prodotto possono comportare conseguenze per la sicurezza, la garanzia e il corretto funzionamento.

#### **Πλοήγηση στο μενού ρυθμίσεων** Στο μενού ρυθμίσεων, χρησιμοποιείστε ΠΑΝΩ και ΚΑΤΩ για πλοήγηση μεταξύ των επιλογών.

Πατήστε OK για επιλογή και επιβεβαίωση των επιλογών. 4 Για την περιγραφή του μενού ρυθμίσεων, συμβουλευτείτε το αναλυτικό εγχειρίδιο online.

#### **Istruzioni di sicurezza ATTENZIONE**

### **Μεταφορά αρχείων σε εξωτερική συσκευή.**

Per acquisire immagini o video è necessaria una scheda micro SD (non in dotazione). Inserire la scheda micro SD nella fessura per schede micro SD (14).

#### **Χρησιμοποιήστε με την εφαρμογή N-go 1080p**

Χρησιμοποιήστε την εφαρμογή N-go 1080p στο κινητό σας για την προεπισκόπηση φωτογραφιών και βίντεο, τη μεταφορά τους στην κινητή συσκευή σας, τη λήψη φωτογραφιών, την εγγραφή βίντεο, την αλλαγή λειτουργιών φωτογραφία και βίντεο και την αλλαγή ρυθμίσεων.

.<br>Ricaricare la telecamera da qualsiasi presa USB con il cavo USB-C in dotazione. La telecamera può essere ricaricata durante la registrazione di video. La batteria richiede circa 3 ore per essere ricaricata completamente 4 Quando il livello della batteria è basso, sullo schermo viene visualizzata un'indicazione e

- 4 Η εφαρμογή λειτουργεί καλύτερα με iPhone ή Android έκδοση 8.0 ή μεγαλύτερη. 4 Για περισσότερες πληροφορίες σχετικά με τη λειτουργία της εφαρμογής, συμβουλευτείτε το αναλυτικό εγχειρίδιο online.
- 1. Ενεργοποιήστε την κάμερά σας. Πατήστε ΠΑΝΩ για την ενεργοποίηση του Wi-Fi. 2. Ανοίξτε τις ρυθμίσεις Wi-Fi στην κινητή συσκευή σας. Επιλέξτε δίκτυο Wi-Fi N-Go 1080p. Εισάγετε τον κωδικό πρόσβασης 12345678.
- 3. Εγκαταστήστε και ανοίξτε την εφαρμογή N-go 1080p. Επιλέξτε δίκτυο Wi-Fi . Εισάγετε τον κωδικό πρόσβασης για να συνδεθείτε.
- 4. Μόλις εδραιωθεί η σύνδεση, μπορείτε να δείτε το ζωντανό πλάνο της κάμερας. Τώρα μπορείτε να ελέγχετε την κάμερα με την εφαρμογή.
- 5. Όταν τελειώσετε, πατήστε ΠΑΝΩ στην κάμερα για επιστροφή στη λειτουργία φωτογραφία ή βίντεο.

Collegare la telecamera al proprio dispositivo con il cavo USB-C. Trasferire i file che si desidera salvare sul proprio dispositivo. Alternativamente, estrarre la scheda micro SD dalla telecamera e inserirla nel lettore di

#### **Προβολή φωτογραφιών και βίντεο σε εξωτερική συσκευή**

Utilizzare l'app N-go 1080p sul proprio dispositivo mobile per rivedere immagini e video, trasferirli al proprio dispositivo mobile, acquisire immagini, registrare video, alternare fra la modalità immagine e video e modificare le impostazioni.

# αρχείων, συνδέστε την κάμερα με ένα καλώδιο ultra HD στην εξωτερική συσκευή.

**Δήλωση συμμόρφωσης** Εμείς, η Nedis B.V. δηλώνουμε ως κατασκευαστής ότι το προϊόν ACAM21BK από τη μάρκα

 $\bullet$  Il cavo ultra HD non è incluso. Per visualizzare le immagini e i video su una TV o su un monitor senza trasferire alcun file, collegare la telecamera al dispositivo esterno con un cavo ultra HD.

> Το πλήρες κείμενο της δήλωσης συμμόρφωσης (και το δελτίο ασφάλεια όπου ισχύει) υπάρχει και είναι διαθέσιμο προς λήψη στο webshop.nedis.gr/ACAM21BK#support Για περισσότερες πληροφορίες σχετικά με τη δήλωση συμμόρφωσης, επικοινωνήστε με την υπηρεσία εξυπηρέτησης πελατών:

#### Web: www.nedis.com

E-mail: service@nedis.com Τηλ.: +31 (0)73-5991055 (ώρες γραφείου) Nedis B.V., de Tweeling 28

5215 MC 's-Hertogenbosch, the Netherlands

# reais

b **Guide de démarrage rapide** Caméra d'action **ACAM21BK** 

### i **Guia de iniciação rápida Câmara de ação** ACAM21BK Para mais informações, consulte a versão alargada do manual on-line: **ned.is/acam21bk Utilização prevista**

ste produto destina-se a servir de dispositivo de gravação. Qualquer alteração do produto pode ter consequências em termos de segurança, garantia e funcionamento adequado

Ce produit est destiné à être un dispositif d'enregistrement Toute modification du produit peut avoir des conséquences sur la sécurité, la garantie et le bon fonctionnement.

### **Lista de peças (**Imagem A)

**Consignes de sécurité 79 AVERTISSEMENT** 

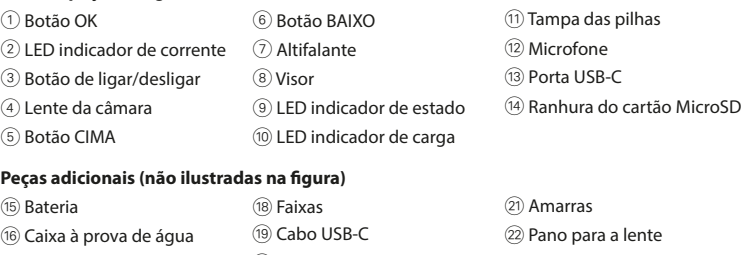

 $(x10)$ 

Charger la caméra depuis n'importe quelle prise USB avec le câble USB-C fourni. La caméra peut être chargée pendant l'enregistrement d'une vidéo. La charge complète de la batterie

 $\bullet$  Lorsque le niveau de charge de la batterie est faible, une notification de batterie faible

**•** Utilize o produto apenas conforme descrito neste manual. • Não utilize o produto caso uma peça esteja danificada ou defeituosa. Substitua mediatamente um dispositivo danificado ou defeituoso. **•** Não deixe cair o produto e evite impactos.

Maintenez le bouton d'alimentation 3 pendant environ 3 secondes jusqu'à ce que le voyant LED d'état  $\circledcirc$  s'allume en bleu. Un écran de bienvenue apparaît et la caméra passe en mode

 $\mid$  Mode vidé

equipamentos. **•** Não exponha o produto à água ou humidade.

Fixez la caméra d'action dans le boîtier de protection. Le boîtier de protection peut être fixé sur vos vêtements, tenues d'action, casque, etc., avec des accessoires de montage fournis.

4 Utilize um cartão microSD com uma capacidade de armazenamento máxima de 32 GB. 4 Formate o cartão microSD antes de o utilizar.

#### **Bateria** (Imagem C)

demora cerca de 3 horas. 4 Quando o nível da bateria está baixo, uma noticação de bateria fraca aparece no visor e a câmara desliga-se.

### **Ligue a câmara**

Mantenha o botão de ligar/desligar 3 premido durante cerca de 3 segundos até o LED indicador de estado  $@$  acender a azul. Aparece um ecrã de boas-vindas e a câmara entra em modo de vídeo.

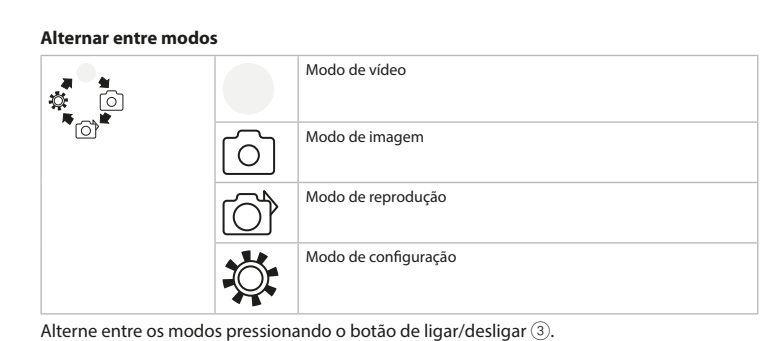

#### **Fixação**

Pour afficher les photos et les images vidéo sur un téléviseur ou un écran sans transférer de fichiers, connectez la caméra à un périphérique externe à l'aide d'un câble ultra HD.

**Gravar imagens e imagens de vídeo** No modo de vídeo, prima OK para iniciar ou parar a gravação de vídeo.

No modo de fotografia, prima OK para tirar uma fotografia.

**Visualizar imagens e imagens de vídeo**

No modo de visualização, prima CIMA ou BAIXO para ir para a imagem ou vídeo seguinte ou anterior. Prima OK para reproduzir e parar vídeos.

### **Navegação no menu de denições**

#### Dieses Produkt ist zur Verwendung als Aufnahmegerät gedach Jegliche Modikation des Produkts kann Folgen für die Sicherheit, Garantie und

### **Transferir ficheiros para um dispositivo externo.**

#### **Sicherheitshinweise M** WARNUNG

Em alternativa, retire o cartão microSD da sua câmara e insira-o num leitor de cartões que

esteja ligado ao seu dispositivo.

**Utilizar com a aplicação N-go 1080p** Utilize a aplicação N-go 1080p no seu dispositivo móvel para rever imagens e vídeos,

transferi-los para o seu dispositivo móvel, tirar fotografias, gravar vídeo, alternar entre modos de imagem e vídeo e alterar definições.

#### **Einlegen oder Wechseln der Speicherkarte** (Abbildung B) Eine microSD-Karte (nicht im Lieferumfang enthalten) ist erforderlich, um Bilder oder Videos aufzunehmen. Setzen Sie die microSD-Karte in den microSD-Karteneinschub  $\Omega$ ein.

4 A aplicação funciona melhor com iPhone ou Android versão 8.0 e superior. 4 Para obter mais informações sobre o funcionamento da aplicação, consulte o manual

completo online.

Laden Sie die Kamera an einem beliebigen USB-Stromanschluss mit dem mitgelieferten USE C-Kabel. Die Kamera kann aufgeladen werden, während ein Video aufgezeichnet wird. Eine vollständige Aufladung der Batterie dauert ca. 3 Stunden. 4 Wenn der Batteriestand niedrig ist, wird eine Benachrichtigung über niedrigen Ladestand auf dem Bildschirm angezeigt und die Kamera schaltet sich aus.

> 1. Ligue a sua câmara. Prima CIMA para ativar a Wi-Fi. 2. Abra as definições Wi-Fi no seu dispositivo móvel. Selecione a rede Wi-Fi N-Go 1080p. Introduza a palavra-passe 12345678.

Halten Sie die Ein/Aus-Taste  $@$  ca. 3 Sekunden lang gedrückt, bis die Statusanzeige-LED  $@$ blau leuchtet. Ein Begrüßungsbildschirm wird angezeigt und die Kamera schaltet in den Videomodus.

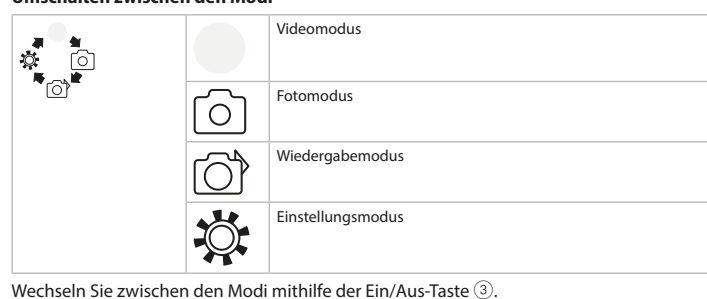

3. Instale e abra a aplicação N-go 1080p. Selecione a rede Wi-Fi . Introduza a palavra-passe para se ligar.

4. Uma vez estabelecida a ligação, verá a visualização ao vivo da câmara. Pode agora controlar a câmara com a aplicação. 5. Quando terminar, prima CIMA na câmara para voltar ao modo de vídeo ou imagem.

**Consulte as fotos e imagens de vídeo no dispositivo externo.** 4 O cabo Ultra HD não está incluído.

#### **Declaração de conformidade**

A Nedis B.V. declara, na qualidade de fabricante, que o produto ACAM21BK da nossa marca Nedis<sup>®</sup>, produzido na China, foi testado em conformidade com todas as normas e regulamentos CE relevantes e que todos os testes foram concluídos com sucesso. Os mesmos incluem, entre outros, o regulamento RED 2014/53/UE.

- 2. Öffnen Sie die WLAN-Einstellungen auf Ihrem mobilen Gerät. Wählen Sie das WLAN-Netzwerk N-Go 1080p. Geben Sie das Kennwort 12345678 ein.
- 3. Installieren und öffnen Sie die N-go 1080p App. Wählen Sie das WLAN-Netzwerk . Geben Sie das Kennwort ein, um sich zu verbinden.
- 4. Sobald die Verbindung hergestellt wurde, können Sie die Liveansicht der Kamera sehen. Sie können jetzt die Kamera mit der App steuern. 5. Wenn Sie fertig sind, drücken Sie HOCH an der Kamera, um zum Video- oder Fotomodus

### Site: www.nedis.com

E-mail: service@nedis.com Telefone: +31 (0)73-5991055 (durante as horas de expediente) Nedis B.V., de Tweeling 28 5215 MC 's-Hertogenbosch, Países Baixos

Para más información, consulte el manual ampliado en línea: **ned.is/acam21bk**

Wir, Nedis B.V., erklären als Hersteller, dass das Produkt ACAM21BK unserer Marke Nedis $\degree$ , produziert in China, nach allen geltenden CE-Standards und Vorschriften getestet wurde und alle diese Tests erfolgreich bestanden hat. Dies gilt unter anderem auch für die RED 2014/53/EU Vorschrift.

# **Uso previsto por el fabricante**

Este producto está diseñado como dispositivo de grabación. Cualquier modificación del producto puede tener consecuencias para la seguridad, la garantía y el funcionamiento adecuado.

#### Die vollständige Konformitätserklärung (und das Sicherheitsdatenblatt, falls zutreffend) steht zum Download zur Verfügung unter webshop.nedis.de/ACAM21BK#support Weiterführende Informationen hinsichtlich der Compliance erhalten Sie über den Kundenservice:

### **Lista de piezas (**Imagen A)

1 Botón OK 6 Flecha ABAJO

**Nedis BV** neens B-<br>De Tweeling 28, 5215 MC 's-Hertogenbosch – The Netherlands

2 Indicador LED de alimentación

7 Altavoz

3 Botón de encendido 8 Pantalla

4 Lente de la cámara 9 Indicador LED de estado (5) Flecha ARRIBA (10) Indicador LED de carga en curso

**•** Utilice el producto únicamente tal como se describe en este manual. **•** No use el producto si alguna pieza está dañada o presenta defectos. Sustituya inmediatamente el aparato si presenta daños o está defectuoso.

**•** No deje caer el producto y evite que sufra golpes.

**•** Desconecte el producto de la toma de corriente y de otros equipos si surgen problemas.

**•** No exponga el producto al agua o a la humedad.

**Cómo insertar o cambiar la tarjeta de memoria** (Imagen B)

Para hacer fotos o vídeos hace falta una tarjeta microSD (no incluida). Meta la tarjeta

4 Use una tarjeta microSD con 32 GB de capacidad máxima de almacenamiento.

4 Antes de usar la tarjeta microSD, formatéela.

**Batería** (Imagen C)

apaga.

**Encender la cámara**

vídeo.

**Cómo cambiar entre los modos**

Modo Fotos

Modo Reproducción

Modo Configuración

Alterne entre los modos pulsando el botón 3.

们

**Cómo colocar la cámara**

Meta la cámara deportiva en la carcasa protectora. Puede enganchar la carcasa protectora a su ropa, equipamiento deportivo, casco, etc. mediante el accesorio de montaje suministrado.

**Hacer fotos y vídeos**

En el modo Vídeo, pulse OK para empezar o parar de grabar un vídeo.

En el modo Fotos, pulse OK para hacer una foto.

**Cómo ver fotos o vídeos**

En el modo Visualización, pulse ARRIBA o ABAJO para acceder a la foto o vídeo anterior o

siguiente. Pulse OK para reproducir o detener vídeos.

**Cómo navegar por el menú Ajustes**

En el menú Ajustes, use ARRIBA y ABAJO para navegar por las opciones. Pulse OK para

Conecte la cámara al dispositivo con el cable USB-C. Transfiera los archivos que quiera pasar

4 Si desea una descripción del menú Ajustes, consulte online el manual ampliado.

**Pasar los archivos a un dispositivo externo**

seleccionar y confirmar opciones.

al dispositivo.

Otra opción es sacar la tarjeta microSD de la cámara y meterla en un lector de tarjetas

conectado a su dispositivo.

**Utilícelo con la app N-go 1080p**

Use la app N-go 1080p en su móvil para revisar las fotos y vídeos, enviarlos al dispositivo, hacer fotos, grabar vídeos, alternar entre modo Fotos y Vídeo y cambiar los ajustes.

4 La app funciona mejor con iPhone y Android versión 8.0 o superior.

4 Para más información sobre cómo funciona la app, consulte online el manual ampliado.

1. Encienda la cámara. Pulse ARRIBA para activar la WiFi.

2. Abra los ajustes de la WiFi en su móvil. Seleccione la red WiFi N-Go 1080p. Introduzca la

contraseña 12345678.

3. Instale y abra la app N-go 1080p. Seleccione la red WiFi . Introduzca la contraseña para

conectarse.

4. Una vez establecida la conexión, tendrá vista en directo de la cámara. Ya puede controlar

la cámara con la app.

5. Cuando haya terminado, pulse ARRIBA en la cámara para volver al modo Vídeo o Fotos.

**Cómo ver fotos o vídeos en un dispositivo externo**

4 El cable ultra HD no está incluido.

Para ver las fotos y los vídeos en una TV o monitor sin transferir archivos, conecte la cámara

con un cable ultra HD al dispositivo externo.

**Declaración de conformidad**

Nosotros, Nedis B.V., declaramos como fabricante que el producto ACAM21BK de nuestra marca Nedis<sup>\*</sup>, producido en China, ha sido probado de acuerdo con todas las normas y regulaciones relevantes de la CE y que se han superado todas las pruebas con éxito. Esto incluye, entre otras, la directiva europea sobre equipos radioeléctricos RED 2014/53/UE.

La declaración de conformidad completa (y la hoja de datos de seguridad, si procede) se

puede encontrar y descargar en webshop.nedis.es/ACAM21BK#support

Para más información sobre el cumplimiento, póngase en contacto con el servicio de

atención al cliente:

Página web: www.nedis.com Correo electrónico: service@nedis.com

Nedis B.V., de Tweeling 28

Teléfono:  $+31$  (0)73-5991055 (en horas de oficina)

5215 MC 's-Hertogenbosch (Países Bajos)

#### Per maggiori informazioni vedere il manuale esteso online: **ned.is/acam21bk**

### **Uso previsto**

#### **Elenco parti (**Immagine A)

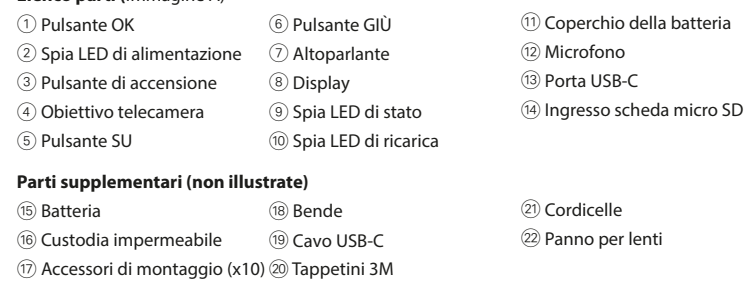

- **•** Utilizzare il prodotto solo come descritto nel presente manuale. **•** Non utilizzare il prodotto se una parte è danneggiata o difettosa. Sostituire
- immediatamente un dispositivo danneggiato o difettoso.
- **•** Non far cadere il prodotto ed evitare impatti. **•** Il prodotto può essere riparato e sottoposto a manutenzione esclusivamente da un
- tecnico qualificato per ridurre il rischio di scosse elettriche.
- **•** Scollegare il prodotto dalla presa elettrica e da altre apparecchiature se si vericano problemi.

#### **•** Non esporre il prodotto all'acqua o all'umidità.

### **Inserimento o sostituzione della memory card** (Immagine B)

#### 4 Utilizzare una scheda micro SD con una capacità di dati massima di 32 GB. 4 Formattare la scheda micro SD prima dell'uso.

#### **Batteria** (Immagine C)

# la telecamera si spegne.

**Accensione della telecamera** Tenere premuto il pulsante di accensione  $\circled{3}$  per circa 3 secondi fino a quando la spia LED di stato  $\circledcirc$  si accende in blu. Appare una schermata di benvenuto e la telecamera entra in modalità video.

### **Commutazione fra modalità**

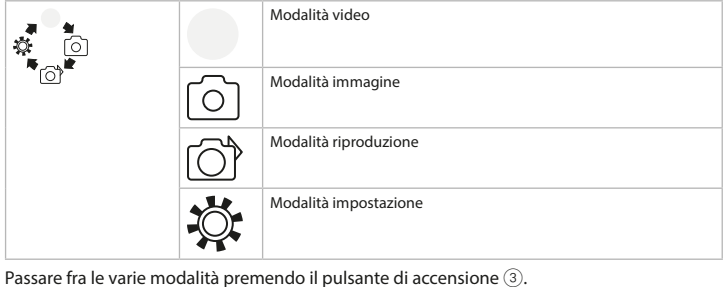

#### **Fissaggio**

Fissare l'action camera nella custodia di protezione. La custodia di protezione può essere fissata ai propri abiti, all'equipaggiamento, al casco, ecc. grazie agli accessori di montaggio in dotazione.

#### **Registrazione di immagini e video**

In modalità video, premere OK per avviare o arrestare la registrazione di video. In modalità immagine, premere OK per acquisire un'immagine.

#### **Visualizzazione di immagini e riprese video**

In modalità di visualizzazione, premere SU o GIÙ per passare all'immagine o al video precedente o successivo. Premere OK per riprodurre o arrestare i video.

#### **Navigazione nel menu Impostazioni**

Nel menu impostazioni, utilizzare SU e GIÙ per navigare fra le opzioni. Premere OK per selezionare e confermare le opzioni. 4 Per una descrizione del menu delle impostazioni, consultare il manuale esteso online.

#### **Trasferire i file a un dispositivo esterno.**

schede collegato al proprio dispositivo.

### **Utilizzo con l'app N-go 1080p**

- 4 L'app funziona al meglio con iPhone o Android versione 8.0 e successiva. 4 Per maggiori informazioni sul funzionamento dell'app, consultare il manuale esteso
- online. 1. Accendere la telecamera. Premere SU per attivare il Wi-Fi.
- 2. Aprire le impostazioni Wi-Fi sul proprio dispositivo mobile. Selezionare la rete Wi-Fi N-Go 1080p. Inserire la password 12345678. 3. Installare e aprire l'app N-go 1080p. Selezionare la rete Wi-Fi . Inserire la password per
- collegarsi. 4. Una volta stabilita la connessione, si vedrà la visualizzazione dal vivo della telecamera. Ora
- è possibile controllare la telecamera con l'app. 5. Una volta terminato, premere SU sulla telecamera per ritornare alla modalità video o

immagine.

### **Visualizzazione di immagini e riprese video su un dispositivo esterno**

#### **Dichiarazione di conformità**

Noi sottoscritti, Nedis B.V., dichiariamo, in quanto fabbricanti, che il prodotto ACAM21BK con il nostro marchio Nedis<sup>\*</sup>, prodotto in Cina, è stato collaudato ai sensi di tutte le norme e i regolamenti CE pertinenti e che tutti i collaudi sono stati superati con successo. Questo include, senza esclusione alcuna, la normativa RED 2014/53/UE.

#### La Dichiarazione di conformità completa (e le schede di sicurezza, se applicabili) sono disponibili e possono essere scaricate da webshop.nedis.it/ACAM21BK#support Per ulteriori informazioni relative alla conformità, contattare il servizio clienti:

#### Sito web: www.nedis.com

E-mail: service@nedis.com Telefono: +31 (0)73-5991055 (in orario d'ufficio) Nedis B.V., de Tweeling 28 5215 MC 's-Hertogenbosch, Paesi Bassi

#### Pour plus d'informations, consultez le manuel détaillé en ligne : **ned.is/acam21bk**

# **Utilisation prévue**

17 Accessoires de montage  $\qquad$  20 Tapis 3M

#### **Liste des pièces (**Image A)

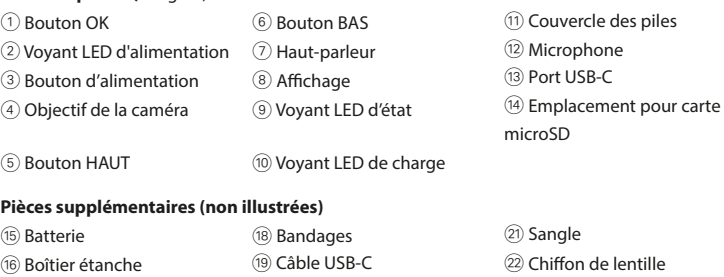

### (x10)

**•** Utilisez le produit uniquement comme décrit dans le présent manuel.

**•** Ne pas utiliser le produit si une pièce est endommagée ou défectueuse. Remplacer

• Ce produit ne peut être réparé que par un technicien qualifié afin de réduire les risques

immédiatement un appareil endommagé ou défectueux. **•** Ne pas laisser tomber le produit et éviter de le cogner.

d'électrocution.

**•** Débrancher le produit de la prise secteur et de tout autre équipement en cas de

problème.

**•** Ne pas exposer le produit à l'eau ou à l'humidité.

**Insérez ou changez la carte mémoire** (Image B)

Une carte microSD (non incluse) est nécessaire pour faire des photos ou des vidéos. Insérez

4 Utilisez une carte microSD avec une capacité de stockage maximum de 32 Go.

4 Formatez la carte microSD avant utilisation.

la carte microSD dans l'emplacement pour carte microSD  $\Omega$ .

s'affiche à l'écran et la caméra se met hors tension.

Гo

问

**Batterie** (Image C)

prend environ 3 heures.

**Basculer entre les modes** 

**Mettre la caméra sous tension**

vidéo.

Mode photo

Mode lectur

Basculez entre les modes en appuyant sur le bouton d'alimentation 3.

**Attache**

**Enregistrer des photos et des images vidéo**

En mode vidéo, appuyez sur OK pour démarrer ou arrêter l'enregistrement vidéo.

En mode affichage, appuyez sur UP ou BAS pour aller à la photo ou à la vidéo suivante ou

En mode photo, appuyez sur OK prendre une photo.

sur OK pour sélectionner et confirmer des options.

**Visionner des photos et des images vidéo**

précédente. Appuyez sur OK pour lire et arrêter des vidéos.

Mode configuration

**Navigation dans le menu paramètres**

Dans le menu des paramètres, utilisez UP et BAS pour naviguer entre les options. Appuyez

4 Pour une description du menu des paramètres, consultez le manuel détaillé en ligne.

Connectez la caméra à votre appareil avec le câble USB-C. Transférez les fichiers que vous

**Transférez les fichiers sur un périphérique externe.**

souhaitez enregistrer sur votre appareil.

Vous pouvez également extraire la carte microSD de votre caméra et l'insérer dans un lecteur

de carte connecté à votre appareil.

**Utilisation avec l'application N-go 1080p**

Utilisez l'application N-go 1080p sur votre appareil mobile pour revoir des photos et des vidéos, les transférer sur votre appareil mobile, prendre des photos, enregistrer une vidéo,

4 L'application fonctionne mieux avec iPhone ou Android version 8.0 et ultérieure. 4 Pour plus d'informations sur le fonctionnement de l'application, consultez le manuel

basculer entre les modes photo et vidéo et modifier des paramètres.

détaillé en ligne.

1. Mettez votre caméra en marche. Appuyez sur UP pour activer le Wi-Fi.

2. Ouvrez les paramètres Wi-Fi sur votre appareil mobile. Sélectionnez le réseau Wi-Fi N-Go

1080p. Entrer le mot de passe 12345678.

3. Installez et ouvrez l'application N-go 1080p. Sélectionnez le réseau Wi-Fi . Entrez le mot de

passe pour vous connecter.

4. Une fois la connexion établie, vous voyez la vue en direct de la caméra. Vous pouvez

maintenant contrôler la caméra avec l'application.

5. Lorsque vous avez terminé, appuyez sur UP sur la caméra pour revenir au mode vidéo ou

photo.

**Visionnez des photos et des images vidéo sur un périphérique externe**

4 Le câble ultra HD n'est pas inclus.

**Déclaration de conformité**

Nous, Nedis B.V., déclarons en tant que fabricant que le produit ACAM21BK de notre marque Nedis<sup>e</sup>, produit en Chine, a été testé conformément à toutes les normes et réglementations CE en vigueur et que tous les tests ont été réussis. Ceci inclut, sans toutefois s'y limiter, le

La Déclaration de conformité complète (et la fiche de sécurité le cas échéant) peut être

règlement RED 2014/53/UE.

trouvée et téléchargée via webshop.nedis.fr/ACAM21BK#support Pour plus d'informations sur la conformité, contactez le service client :

Site Web : www.nedis.com E-mail : service@nedis.com

Téléphone : +31 (0)73-5991055 (pendant les heures de bureau)

Nedis B.V., de Tweeling 28 5215 MC 's-Hertogenbosch, Pays-Bas

c **Kurzanleitung** Actionkamera **ACAM21BK** Für weitere Informationen beachten Sie die erweiterte Anleitung online: **ned.is/acam21bk**

### **Bestimmungsgemäße Verwendung**

ordnungsgemäße Funktionalität haben. **Teileliste (**Abbildung A)

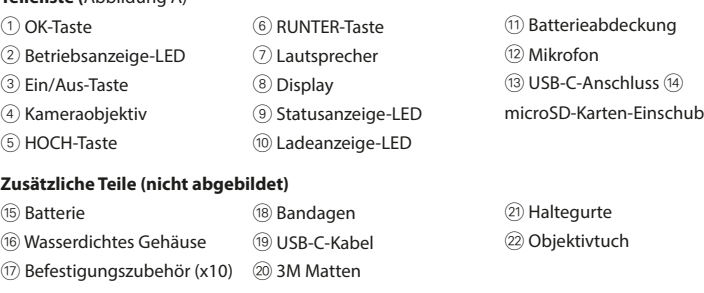

**•** Verwenden Sie das Produkt nur wie in dieser Anleitung beschrieben. **•** Verwenden Sie das Produkt nicht, wenn ein Teil beschädigt ist oder es einen Mangel

- aufweist. Ersetzen Sie ein beschädigtes oder defektes Gerät unverzüglich.
- **•** Lassen Sie das Produkt nicht herunterfallen und vermeiden Sie Kollisionen.
- **•** Dieses Produkt darf nur von einem ausgebildeten Techniker gewartet werden, um die Gefahr eines Stromschlags zu reduzieren.
- **•** Trennen Sie das Produkt vom Stromanschluss und anderer Ausrüstung, falls Probleme

#### auftreten. **•** Setzen Sie das Produkt keinem Wasser oder Feuchtigkeit aus.

#### 4 Verwenden Sie eine microSD-Karte mit maximal 32 GB Speicherkapazität. 4 Formatieren Sie die microSD-Karte vor der Verwendung.

### **Batterie** (Abbildung C)

#### **Einschalten der Kamera**

#### **Umschalten zwischen den Modi**

#### **Befestigung**

Setzen Sie die Actionkamera in das Schutzgehäuse. Das Schutzgehäuse kann mithilfe des mitgelieferten Befestigungszubehörs an Ihrer Kleidung, Aktivausrüstung, Helmen usw. befestigt werden.

#### **Aufzeichnen von Bildern und Videos**

Drücken Sie im Videomodus OK, um eine Videoaufzeichnung zu starten oder zu stoppen. Drücken Sie im Fotomodus OK, um ein Foto aufzunehmen.

#### **Anzeigen von Fotos und Videos**

Drücken Sie im Wiedergabemodus HOCH oder RUNTER, um zum nächsten oder vorherigen Foto oder Video zu gelangen. Drücken Sie OK, um Videos wiederzugeben und zu stoppen.

#### **Einstellungsmenü Navigation**

Verwenden Sie im Einstellungsmenü HOCH und RUNTER, um zwischen den Optionen zu navigieren. Drücken Sie OK, um Optionen zu wählen und zu bestätigen. 4 Für eine Beschreibung des Einstellungsmenüs beachten Sie die erweiterte Anleitung online.

#### **Übertragen der Dateien auf ein externes Gerät.**

Verbinden Sie die Kamera mit dem USB-C-Kabel mit Ihrem Gerät. Übertragen Sie die Daten, die Sie auf Ihrem Gera

Alternativ können Sie auch die microSD-Karte aus Ihrer Kamera entfernen und in ein Kartenlesegerät stecken, welches mit Ihrem Gerät verbunden ist.

#### **Verwendung mit der N-go 1080p App**

Verwenden Sie die N-go 1080p App auf Ihrem Smartphone, um Fotos und Videos anzusehen, auf Ihr mobiles Gerät zu übertragen, Fotos aufzunehmen, Videos aufzuzeichnen, zwischen Foto- und Videomodus umzuschalten sowie Einstellungen zu ändern.

4 Die App funktioniert am besten mit einem iPhone oder Android Version 8.0 und höher. 4 Für weitere Informationen zur Funktionsweise der App, beachten Sie die erweiterte Anleitung online. 1. Schalten Sie Ihre Kamera ein. Drücken Sie HOCH, um WLAN zu aktivieren.

zurück zu kehren.

### **Ansehen von Bildern und Videos auf einem externen Gerät**

4 Das Ultra HD-Kabel ist nicht im Lieferumfang enthalten.

Um Fotos und Videos auf einem Fernseher oder einem Monitor anzusehen, ohne die Dateien zu übertragen, verbinden Sie die Kamera mit einem Ultra-HD-Kabel mit dem externen Gerät.

### **Konformitätserklärung**

#### Web: www.nedis.com

E-Mail: service@nedis.com Telefon: +31 (0)73-5991055 (zu den Geschäftszeiten)

Nedis B.V., de Tweeling 28 5215 MC 's-Hertogenbosch, Niederlande

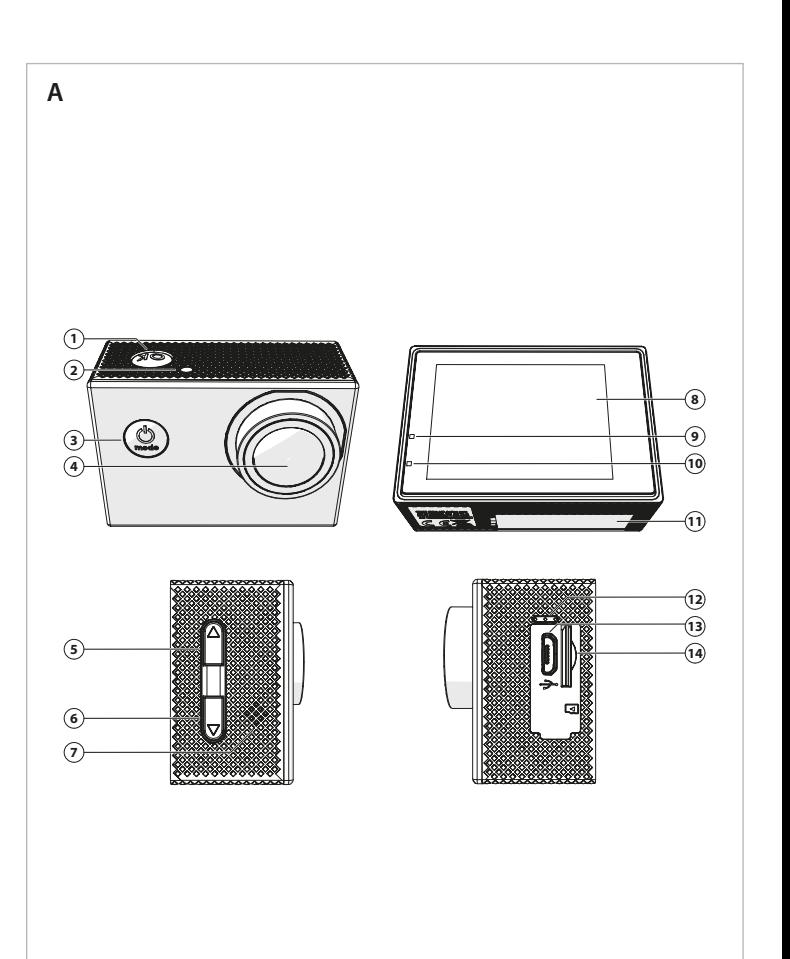

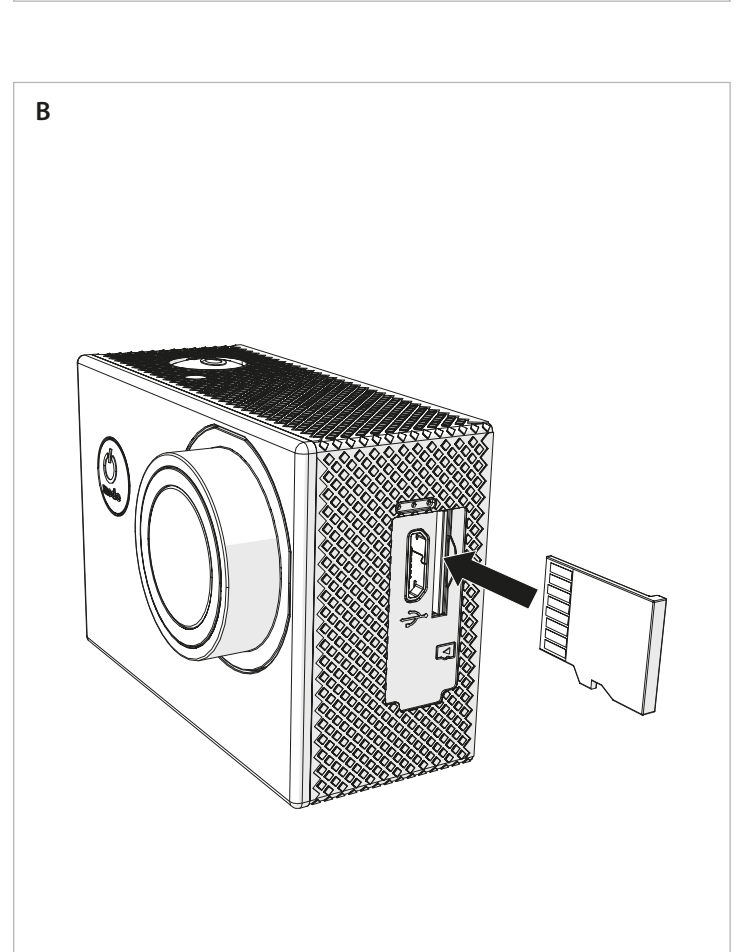

**C**

ACAM21BK **Action camera**

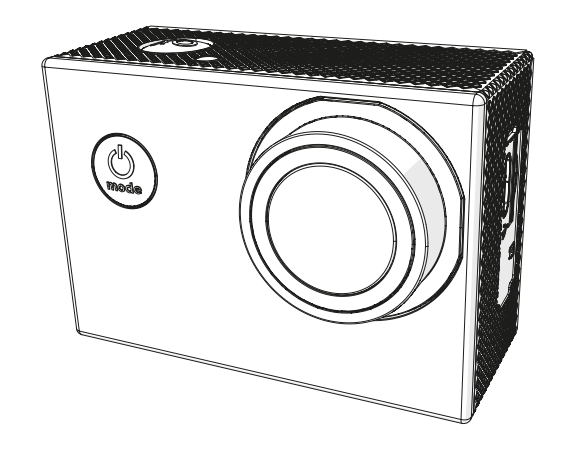

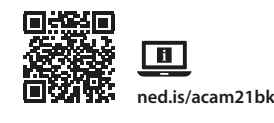

Více informací najdete v rozšířené příručce online: Více informaci <sub>Haju</sub>

# **Zamýšlené použití**

Tento výrobek je určen k použití výhradně jako záznamové zařízer Jakékoli úpravy výrobku mohou ovlivnit jeho bezpečnost, záruku a správné fungování. **Seznam částí (**obrázek A)

#### **Bezpečnostní pokyny** *F* VAROVÁNÍ

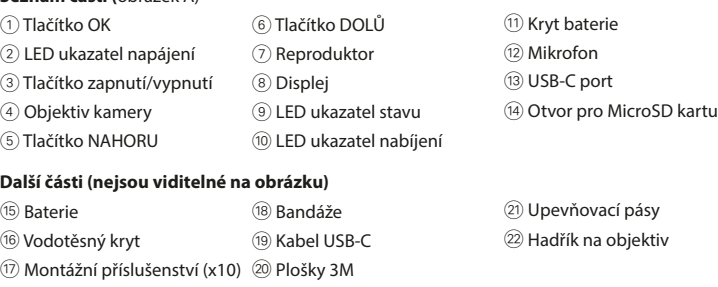

Aby bylo možné pořizovat fotografie nebo videa, je třeba použít microSD kartu (není součástí). Vložte microSD kartu do otvoru pro microSD kartu (14). 4 Použijte microSD kartu s maximální kapacitou 32 GB.

- **•** Výrobek používejte pouze tak, jak je popsáno v této příručce. **•** Výrobek nepoužívejte, pokud je jakákoli část poškozená nebo vadná. Poškozené nebo
- vadné zařízení okamžitě vyměňte.
- **•** Zabraňte pádu výrobku a chraňte jej před nárazy. • Servisní zásahy na tomto výrobku smí provádět pouze kvalifikovaný technik údržby, sníží se tak riziko úrazu elektrickým proudem.
- **•** Dojde-li k jakémukoli problému, odpojte výrobek ze sítě a od jiných zařízení. **•** Nevystavujte výrobek působení vody ani vlhkosti.

V režimu videa stiskem tlačítka OK spustíte nebo zastavíte pořizování videozáznamu. V režimu fotografie stiskem tlačítka OK pořídíte fotografii.

### **Vložení nebo výměna paměťové karty** (obrázek B)

# 4 Před použitím microSD kartu naformátujte.

Připojte kameru k zařízení pomocí kabelu s USB-C konektorem. Přeneste soubory, které chcete uložit na své zařízení. MicroSD kartu lze také vyjmout ven z kamery a vložit ji do čtečky karet, která je připojená k

Aplikaci N-go 1080p ve svém mobilním zařízení můžete použít k prohlížení fotograí a videí, k jejich přesunutí do svého mobilního zařízení, k pořizování fotografií, záznamu videa, přepínání mezi režimy videa a fotografie a také ke změně nastavení

**Baterie** (obrázek C) Kameru lze nabíjet z libovolného USB konektoru pomocí dodaného kabelu s konektorem USB-C. Kameru lze nabíjet i ve chvíli, kdy pořizuje videozáznam. Plné nabití baterie zabere zhruba 3 hodiny. 4 Pokud je úroveň nabití baterie nízká, na displeji ze zobrazí indikátor nízké baterie a

kamera se vypne.

**Zapnutí kamery** Podržte stisknuté tlačítko 3 po dobu cca 3 sekund, dokud se LED ukazatel 9 nerozsvítí modře. Objeví se uvítací obrazovka a kamera přejde do režimu videa.

#### **Přepínání mezi režimy**

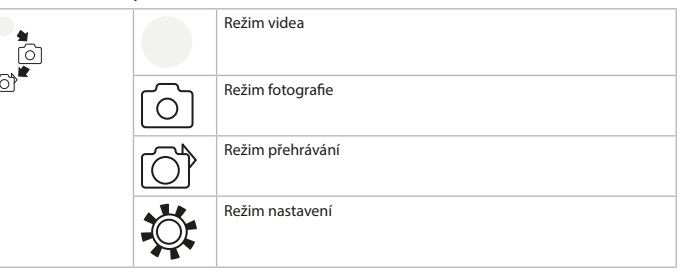

Mezi režimy přepínáte stisknutím tlačítka zapnutí/vypnutí 3.

#### **Upevnění** Upevněte kameru do ochranného krytu. Ochranný kryt lze připevnit pomocí dodaného příslušenství na oblečení, vybavení, přilbu apod.

Pořizování fotografií a videa

Společnost Nedis B.V. coby výrobce prohlašuje, že výrobek ACAM21BK značky Nedis<sup>\*</sup>, vyrobený v Číně, byl přezkoušen v souladu se všemi relevantními normami a nařízeními EK a že všemi zkouškami úspěšně prošel. Patří sem mimo jiné také nařízení RED 2014/53/EU. Kompletní prohlášení o shodě (a případně bezpečnostní list) můžete najít a stáhnout na

### **Prohlížení fotograí a videa**

### e **Snabbstartsguide** Actionkamera **ACAM21BK**

**Avsedd användning** Denna produkt är avsedd att användas som en inspelningsanordning. Modifiering av produkten kan medföra konsekvenser för säkerhet, garanti och korrekt

> V režimu prohlížení stiskem tlačítka NAHORU nebo DOLŮ přejdete na následující nebo předchozí fotografii nebo video. Stiskem tlačítka OK spustíte nebo zastavíte přehrávání videa.

**Dellista (**Bild A) 1) OK-knapp (6) NED-knapp  $\sqrt{2}$  LED-strömindikator  $\sqrt{2}$  Högtalare 3 Kraftknapp (8 Display) 4 Kameraobjektiv 9 LED-statusindikator 11) Batterilock (12) Mikrofon 13 USB-C-port 14 Micro-SD-kortplats  $(5)$  UPP-knapp  $(10)$  LED-laddningsindikator **Ytterligare delar (återges ej på bilden)**  $\circ$  Batteri (18) Band (19) Band (21) Kameraremmar

#### **166** Vattentätt hölje **ach best 64 %-kabel da Vattentätt hölje** p 64 %-kabel d Linsduk  $\widehat{12}$  Monteringstillbehör (10 st.)  $\widehat{20}$  3M-mattor

#### **Procházení nabídky nastavení**

V nabídce nastavení se tlačítky NAHORU a DOLŮ pohybujete mezi jednotlivými možnostmi. Stiskem tlačítka OK pak možnosti vybíráte a potvrzujete. 4 Popis nabídky nastavení najdete v rozšířené příručce online.

**M** VARNING **•** Använd produkten endast enligt anvisningarna i denna bruksanvisning. **•** Använd inte produkten om en del är skadad eller defekt. Byt en omedelbart en skadad

#### **Přenesení souborů na externí zařízení.**

**•** Tappa inte produkten och skydda den mot slag. • Denna produkt får, för att minska risken för elchock, endast servas av en kvalificerad

vašemu zařízení.

### **Použití s aplikací N-go 1080p**

Tryck på strömknappen 3 i cirka 3 sekunder tills LED-statusindikatorn 9 lyser blått. En välkomstskärm visas och kameran övergår till videoläge.

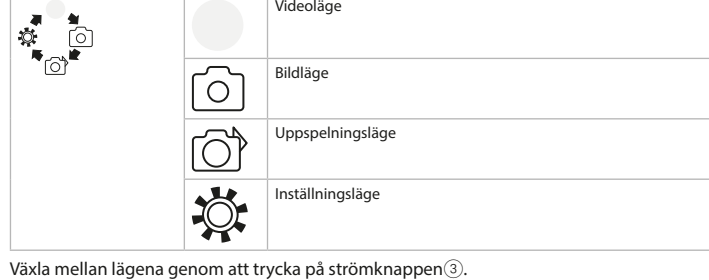

- 4 Aplikace nejlépe funguje s telefony iPhone nebo systémy Android verze 8.0 a vyšší.
- 4 Více informací o tom, jak aplikace funguje, najdete v rozšířené příručce online. 1. Zapněte svou kameru. Stiskem tlačítka NAHORU aktivujte funkci Wi-Fi.
- 2. Otevřete nastavení Wi-Fi ve svém mobilním zařízení. Vyberte síť Wi-Fi N-Go 1080p. Zadejte
- heslo 12345678. 3. Nainstalujte a otevřete aplikaci N-go 1080p. Vyberte síť Wi-Fi . Připojte se zadáním hesla . 4. Jakmile je spojení navázáno, uvidíte živé zobrazení z vaší kamery. Nyní můžete kameru
- ovládat pomocí aplikace. 5. Jakmile máte hotovo, stiskem tlačítka NAHORU na kameře se vraťte do režim fotografie nebo režimu videa.

### Prohlížení fotografií a videa na externím zařízení

4 Ultra HD kabel není součástí balení. Chcete-li prohlížet fotografie a videa na TV nebo monitoru, aniž byste soubory přesouvali, připojte kameru pomocí ultra HD kabelu k externímu zařízení.

### **Prohlášení o shodě**

Vi, Nedis B.V., försäkrar som tillverkare att produkten ACAM21BK från vårt varumärke Nedis˚, tillverkad i Kina, har testats i enlighet med alla relevanta CE-standarder och föreskrifter och att alla tester genomförts med godkänt resultat. Detta inkluderar, men är inte begränsat till, radioutrustningsdirektivet 2014/53/EU.

#### adrese webshop.nedis.cs/ACAM21BK#support. Další informace týkající se shody s předpisy získáte u oddělení služeb zákazníkům:

Web: www.nedis.com E-mail: service@nedis.com

k **Gyors beüzemelési útmutató** Akciókamera **Acamada Acamada ACAM21BK** 

Telefon: +31 (0)73-5991055 (během otevírací doby) Nedis B.V., de Tweeling 28 5215 MC 's-Hertogenbosch, Nizozemsko

A termék rendeltetésszerűen felvevőkészülékként használhato A termék bármilyen módosítása befolyásolhatja a biztonságot, a jótállást és a megfelelő működést.

#### För ytterligare information, se den utökade manualen online: **ned.is/acam21bk**

#### **Biztonsági utasítások M FIGYELMEZTETÉS**

### funktion.

- A terméket csak az ebben a kézikönyvben leírt módon használj. **•** Ne használja a terméket, ha valamelyik része sérült vagy hibás. A sérült vagy hibás eszközt azonnal cserélje ki.
- **•** Ne ejtse le a terméket és kerülje az ütődést.

 $\textcircled{1}$  Szerelési tartozékok (x10)  $\textcircled{2}$  3M lapok

#### **Säkerhetsanvisningar**

Töltse fel a kamerát bármilyen USB kimeneten keresztül a készülékkel kapott USB-C kábel segítségével. A kamera videofelvétel rögzítése közben tölthető. Az akkumulátor teljes

akkumulátortöltöttségre vonatkozó figyelmeztetés jelenik meg, és a kamera kikapcsol.

eller defekt enhet.

Tartsa nyomva a be-/kikapcsoló gombot 3 kb. 3 másodpercig, amíg az állapotjelző LED 9 kéken világítani kezd. Megjelenik egy üdvözlő képernyő, és a kamera videó üzemmódra vált.

 $\mid$  Videó üzemmó

underhållstekniker.

**•** Koppla bort produkten från eluttaget och annan utrustning i händelse av problem.

#### **•** Exponera inte produkten till vatten eller fukt.

**Sätta i eller byta minneskort** (Bild B**)**

Ett Micro-SD-kort (medföljer ej) krävs för att ta bilder eller spela in videor. Sätt i Micro-SDkortet i Micro-SD-kortplatsen (14). 4 Använd ett Micro-SD-kort med en lagringskapacitet på högst 32 GB.

#### 4 Formatera Micro-SD-kortet före användning.

**Batteri** (Bild C) Ladda kameran via valfritt USB-uttag med den medföljande USB-C-kabeln. Kameran kan laddas under pågående videoinspelning. Det tar cirka 3 timmar att ladda batteriet fullt. 4 När batterinivån är låg visas ett meddelande om låg batterinivå på skärmen och kameran

### stängs av. **Slå på kameran**

# **Växla mellan olika lägen**

**Infästning** Fäst actionkameran i skyddshöljet. Skyddshöljet kan fästas i kläder, utrustning, hjälm etc. med de medföljande monteringstillbehören.

**Ta bilder och spela in videor**

Tryck på OK i videoläget för att starta eller stoppa videoinspelning. Tryck på OK i bildläget för att ta en bild.

#### **Granska bilder och videor**

A gyártó Nedis B.V. nevében kijelentjük, hogy a Nedis® márkájú, Kínában gyártott ACAM21BK terméket az összes vonatkozó CE szabvány és előírás szerint bevizsgáltuk, és a termék minden vizsgálaton sikeresen megfelelt. Ez magában foglalja – nem kizárólagos jelleggel – a

Tryck på UPP eller NED i granskningsläget för att visa nästa eller föregående bild eller video. Tryck på OK för att spela upp och stoppa videor.

#### **Navigera i inställningsmenyn**

Använd UPP och NED i inställningsmenyn för att navigera mellan olika alternativ. Tryck på OK för att välja och bekräfta alternativ.

y **Ghid rapid de inițiere Cameră de acțiune ACAM21BK** Pentru informații suplimentare, consultați manualul extins, disponibil online: **ned.is/acam21bk**<br>and.is/acam21bk **Utilizare preconizată** Acest produs este destinat utilizării ca dispozitiv de înregistrar

### 4 För en beskrivning av inställningsmenyn se den utökade manualen online.

Orice modificare a produsului poate avea consecinte pentru siguranța, garanția și funcționarea corectă a produsului.

**Överföra filer till en extern enhet.** Anslut kameran till din enhet med USB-C-kabeln. Överför filerna du vill spara på din enhet. Alternativt kan du ta ut Micro-SD-kortet från kameran och sätta in det i en kortläsare som är

ansluten till din enhet.

#### **Instrucțiuni de siguranță NO AVERTISMENT**

**Använda med appen N-go 1080p** Använd appen N-go 1080p på din mobila enhet för att granska bilder och videor, överföra dem till din mobila enhet, ta bilder, spela in video, växla mellan olika bild- och videolägen

och ändra inställningar.

4 Appen fungerar bäst med iPhone eller Android version 8.0 och senare. 4 För mer information om hur appen fungerar se den utökade manualen online.

1. Slå på kameran. Tryck på UPP för att aktivera Wi-Fi.

2. Öppna Wi-Fi-inställningarna på din mobila enhet. Välj Wi-Fi-nätverk N-Go 1080p. Ange lösenord 12345678.

Este necesar un card micro SD (nu este inclus) pentru a face fotografii sau pentru a înregistra imagini video. Introduceți cardul micro SD în fanta pentru card micro SD (14) 4 Folosiți un card micro SD cu o capacitate maximă de stocare de 32 GB.

**Baterie** (Imagine C) Încărcați camera de la orice priză USB cu cablul USB-C furnizat. Camera poate fi încărcată în

3. Installera och öppna appen N-go 1080p. Välj Wi-Fi-nätverk . Ange lösenord för att ansluta. 4. När anslutningen är upprättad kan du se realtidsvyn från kameran. Du kan nu styra kameran med appen.

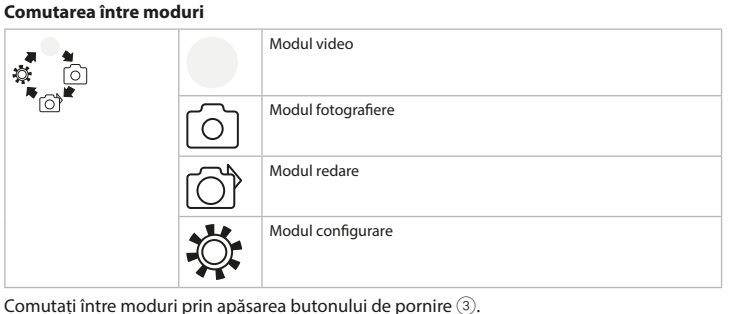

5. När du är klar: tryck på UPP på kameran för att återgå till video- eller bildläget.

**Granska bilder och videor på extern enhet**

**Fixare** Fixați camera de acțiune în husa de protecție. Husa de protecție poate fi prevăzută cu

4 Ultra HD-kabel medföljer ej.

accesoriul de montare furnizat pentru îmbrăcămintea dvs., echipament, cască etc. Înregistrați fotografii și imagini video

În modul video, apăsați OK pentru a începe sau a opri înregistrarea de imagini video. În modul fotografiere, apăsați OK pentru a face o fotografie.

### **Vizualizați fotografii și imagini video**

Anslut kameran till en TV eller bildskärm med en Ultra HD-kabel för att visa bilderna och videorna på den externa enheten utan att överföra några filer.

#### **Försäkran om överensstämmelse**

În modul vizualizare, apăsați SUS sau JOS pentru a merge la fotografia sau imaginea video următoare sau anterioară. Apăsați OK pentru a reda și a opri imaginile video.

Conectați camera la dispozitivul dvs. cu cablul USB-C. Transferați fișierele pe care doriți să le salvați pe dispozitivul dvs. Alternativ, scoateți cardul micro SD din camera dvs. și introduceți-l într-un cititor de carduri conectat la dispozitivul dvs.

Den fullständiga försäkran om överensstämmelse (och säkerhetsdatabladet, om tillämpligt) kan läsas och laddas ned från webshop.nedis.sv/ACAM21BK#support För ytterligare information om överensstämmelse, var god kontakta vår kundtjänst:

#### Webbplats: www.nedis.com

#### E-post: service@nedis.com

Telefon: +31 (0)73-5991055 (under kontorstid) Nedis B.V., de Tweeling 28

5215 MC 's-Hertogenbosch, Nederländerna

További információért lásd a bővített online kézikönyvet: **ned.is/acam21bk**

### **Tervezett felhasználás**

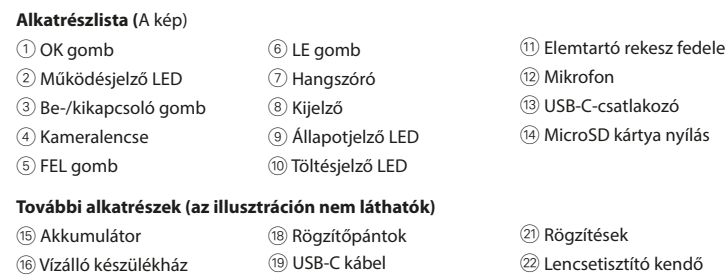

#### n **Przewodnik Szybki start Kamera sportowa** ACAM21BK Więcej informacji znajdziesz w rozszerzonej instrukcji obsługi online: **ned.is/acam21bk Przeznaczenie** Ten produkt jest przeznaczony do użytku jako urządzenie rejestrujące. Wszelkie modyfikacje produktu mogą mieć wpływ na bezpieczeństwo, gwarancje i działanie. **Lista części (**ryc. A) 1 Przycisk OK 6 Przycisk W DÓŁ  $(2)$  LEDowy wskaźnik zasilania  $(2)$  Głośnik (11) Pokrywa komory baterii (12) Mikrofon (13) Gniazdo USB-C

#### **Instrukcje bezpieczeństwa M** OSTRZEŻENIE

- **•** Ezt a terméket csak szakképzett technikus szervizelheti az áramütés kockázatának csökkentése érdekében.
- **•** Ha probléma merül fel, válassza le a terméket az elektromos hálózatról és más berendezésekről.
- **•** Óvja a terméket víztől vagy nedvességtől.

• Ten produkt może być serwisowany wyłącznie przez wykwalifikowanego serwisanta, aby zmniejszyć ryzyko porażenia prądem elektrycznym. **•** Jeśli wystąpią problemy, odłącz urządzenie od gniazdka elektrycznego i innych urządzeń.

**Wkładanie lub wymiana karty pamięci** (Rysunek B) Do robienia zdjęć lub nagrywania obrazów wideo wymagana jest karta microSD (brak w zestawie). Włóż nową kartę microSD do gniazda kart microSD  $(4)$ .

**Helyezze be vagy cserélje ki a memóriakártyát** (B kép) Képek vagy videofelvételek készítéséhez microSD kártya szükséges (nem tartozék). Helyezze be a microSD kártyát a microSD kártya nyílásába (14). 4 Legfeljebb 32 GB tárolókapacitású microSD kártyát használjon.

4 Használat előtt formázza a microSD kártyát.

Naładuj kamerę z dowolnego gniazda USB za pomocą dostarczonego kabla USB-C. Kamerę można ładować podczas nagrywania wideo. Naładowanie akumulatora do pełna zajmuje około 3 godzin.

**Akkumulátor** (C kép)

Przytrzymaj przycisk zasilania 3 przez około 3 sekundy, aż wskaźnik LED 9 zaświeci na niebiesko. Pojawi się ekran powitalny, a kamera wejdzie w tryb wideo.

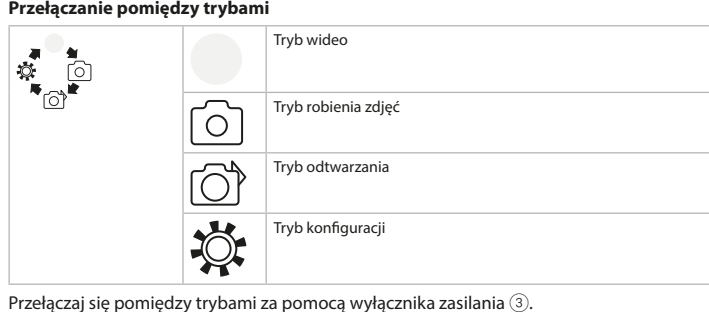

feltöltése mintegy 3 órát vesz igénybe.

4 Ha az akkumulátor töltöttsége alacsony, akkor a képernyőn alacsony

**A kamera bekapcsolása**

**Üzemmódok közötti átváltás**

Kép üzemmód

Lejátszás üzemmó

Beállítás üzemmód

**Rögzítés**

**Użycie z aplikacją N-go 1080p** Użyj aplikacji N-go 1080p na urządzeniu mobilnym, aby przeglądać zdjęcia i filmy, przesyłać je na urządzenie mobilne, robić zdjęcia, nagrywać filmy, przełączać tryby obrazu i wideo oraz Erősítse az akciókamerát a védőtokba. A védőtokot a kapott szerelési tartozék segítségével a

ruházatára, a felszerelésére, a bukósisakjára stb. erősítheti.

الإنكبا

**Képek és videofelvételek rögzítése**

Videó üzemmódban videofelvétel indításához, vagy leállításához nyomja meg az OK

Az üzemmódok között a be-/kikapcsoló gombbal 3 válthat át.

gombot.

Kép üzemmódban kép készítéséhez nyomja meg az OK gombot.

**Képek és videofelvételek megtekintése**

Megtekintés üzemmódban a következő vagy az előző képre vagy videofelvételre váltáshoz nyomja meg az FEL vagy a LE gombot. Videofelvételek lejátszásához és leállításához nyomja

meg az OK gombot.

**Navigáció a Settings (Beállítások) menüben**

A beállítások menüben a FEL és a LE gombbal navigálhat a választható lehetőségek között. Nyomja meg a OK gombot a választható lehetőségek kiválasztásához és megerősítéséhez.

Csatlakoztassa a kamerát a készülékéhez egy USB-C kábel segítségével. Vigye át a

Niniejszym firma Nedis B.V. deklaruje jako producent, że produkt ACAM21BK naszej marki Nedis<sup>\*</sup>, produkowany w Chinach, został przetestowany zgodnie ze wszystkimi odpowiednimi normami i przepisami WE oraz że we wszystkich testach uzyskał on pozytywny rezultat. Obejmuje to, ale nie ogranicza się do rozporządzenia RED 2014/53/UE.

4 A beállítások menü leírását a bővített online kézikönyvben találja.

**Fájlok külső készülékre történő átvitele.**

### 1 **Rýchly návod Akčná kamera** ACAM21BK

készülékére menteni kívánt fájlokat.

Másik lehetőségként vegye ki a microSD kártyát a kamerából, és helyezze a készülékéhez

csatlakoztatott kártyaolvasóba.

**Használat az N-go 1080p alkalmazással**

Az N-go 1080p alkalmazást mobilkészülékén használva áttekinthet képeket és videofelvételeket, átviheti őket mobilkészülékére, képeket, videofelvételeket készíthet, átválthat a kép és a videó üzemmód között, és módosíthatja a beállításokat.

#### **Bezpečnostné pokyny MY VAROVANIE**

- zariadenie okamžite vymeňte. **•** Dávajte pozor, aby vám výrobok nepadol a zabráňte nárazom.
- Servis tohto výrobku môže vykonávať len kvalifikovaný technik, aby sa znížilo nebezpečenstvo poranenia elektrickým prúdom.
- **•** Ak sa vyskytnú problémy, výrobok odpojte od sieťovej zásuvky a iného zariadenia. **•** Výrobok nevystavujte vode alebo vlhkosti.
- 
- **Vloženie alebo výmena pamäťovej karty** (obrázok B) Na vyhotovovanie fotografií alebo videí je potrebná karta microSD (nie je súčasťou balenia).

4 Az alkalmazás iPhone-on vagy 8.0-as és későbbi verziójú Android operációs rendszerrel

működő készülékeken működik optimálisan.

4 Az alkalmazás működésével kapcsolatos további információkat a bővített online

kézikönyvben találja.

Kartu microSD vložte do slotu karty microSD  $(14)$ . 4 Používajte kartu microSD s maximálnou kapacitou 32 GB.

**1** Pred použitím kartu microSD naformátuite

1. Kapcsolja be a kamerát. Nyomja meg a FEL gombot a Wi-Fi bekapcsolásához. 2. Nyissa meg a Wi-Fi beállításokat a mobilkészülékén. Válassza ki az N-Go 1080p Wi-Fi

hálózatot. Adja meg a jelszót 12345678.

Kameru nabite z akejkoľvek USB zásuvky pomocou dodaného USB-C kábla. Kamera sa dá nabíjať aj počas nahrávania videa. Úplné nabitie batérie trvá približne 3 hodiny. 4 Keď je batéria slabá, na obrazovke sa zobrazí upozornenie na slabú batériu a kamera sa

Podržte vypínač 3 približne na 3 sekundy, kým sa LED indikátor stavu 9 nerozsvieti

3. Telepítse, és nyissa meg az N-go 1080p alkalmazást. Válassza ki a Wi-Fi hálózatot . Adja

meg a jelszót a kapcsolódáshoz.

4. Miután a kapcsolat létrejött, megjelenik a kamera valós idejű nézete. Ezután az alkalmazás

segítségével vezérelheti a kamerát.

5. Amikor kész, nyomja meg az FEL gombot a kamerán a videó vagy a kép üzemmódba való

visszalépéshez.

**Képek és videofelvételek megtekintése külső készüléken**

4 Az ultra HD kábel nem tartozék.

A képek és videofelvételek TV-n vagy monitoron, a fájlok átvitele nélkül történő megtekintéséhez csatlakoztassa a kamerát egy ultra HD kábel segítségével a külső

készülékhez.

**Megfelelőségi nyilatkozat**

Na svojom mobilnom zariadení použite aplikáciu N-go 1080p, v ktorej si môžete prezerať obrázky a videá, prenášať ich do mobilného zariadenia, snímať fotografie, nahrávať video,

rádióberendezésekről szóló 2014/53/EU irányelvet.

A teljes megfelelőségi nyilatkozat (és ha van, akkor a biztonsági adatlap) a webshop.nedis.

hu/ACAM21BK#support címen elérhető és letölthető

A megfelelőséggel kapcsolatos további információkért hívja az ügyfélszolgálatot:

Web: www.nedis.com E-mail: service@nedis.com

Telefon: +31 (0)73-5991055 (munkaidőben)

Nedis B.V., de Tweeling 28 5215 MC 's-Hertogenbosch, Hollandia

Spoločnosť Nedis B.V. ako výrobca vyhlasuje, že výrobok ACAM21BK našej značky Nedis\*, vyrobený v Číne, bol preskúšaný podľa všetkých príslušných noriem a smerníc CE a že všetky skúšky boli ukončené úspešne. Medzi ne okrem iného patrí smernica RED 2014/53/EÚ.

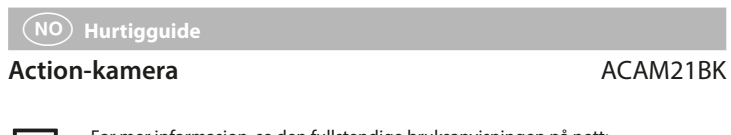

Dette produktet er tiltenkt som en innspillingsenhet. Eventuelle modifikasjoner av produktet kan ha konsekvenser for sikkerhet, garanti og

# funksion.

### **Lista pieselor (**Imagine A)

#### **Sikkerhetsinstruksjoner M** ADVARSEL

**•** Produktet skal kun brukes som beskrevet i manualer

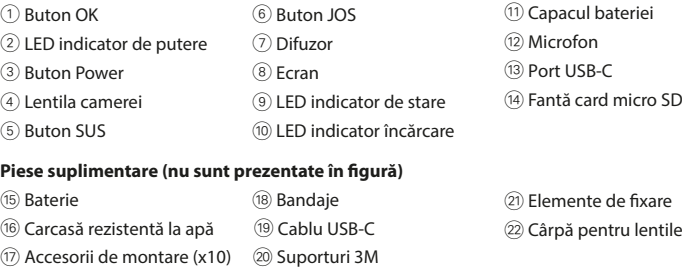

**•** Folosiți produsul exclusiv conform descrierii din acest manual. **•** Nu folosiți produsul dacă o piesă este deteriorată sau defectă. Înlocuiți imediat un

Hold på/av-knappen inne  $\circled3$  i omtrent 3 sekunder til statusindikatorlyset  $\circledast$  lyser blått. En velkomstskjerm vises, og kameraet åpner videomodus.

### **Bytting mellom moduse** Videomodus  $\mathbb{R}$  , where  $\mathbb{R}$

- dispozitiv deteriorat sau defect. **•** Nu lăsați produsul să cadă și evitați ciocnirile elastice.
- **•** Service-ul asupra acestui produs poate fi realizat doar de către un tehnician calificat
- pentru întreținere, pentru a reduce riscul de electrocutare. **•** Deconectați produsul de la priza electrică și de la alte echipamente în cazul în care apar probleme.
- **•** Nu expuneți produsul la apă sau umezeală.

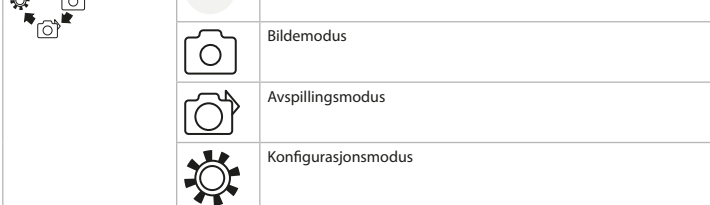

### **Introduceți sau schimbați cardul de memorie** (Imagine B)

Trykk på OPP eller NED i visningsmodus for å gå til neste eller forrige bilde eller video. Trykk på OK for å spille av og stoppe filmer.

4 Formatați cardul micro SD înainte de utilizare.

timp ce înregistrează imagini video. Încărcarea completă a bateriei durează aproximativ 3 ore.

4 Atunci când nivelul bateriei este scăzut, pe ecran este afișată o notificare privind bateria slabă, iar camera se oprește.

### **Porniți camera**

Țineți apăsat butonul 3 timp de aproximativ 3 secunde până când LED-ul indicatorului de stare 9 luminează albastru. Apare un ecran de întâmpinare, iar camera intră în modul video.

#### For å se bilder og videoer på en TV eller monitor uten å overføre filer må du koble kameraet til den eksterne enheten med en Ultra HD-kabel.

### 2 **Vejledning til hurtig start** Action-kamera **ACAM21BK**

Yderligere oplysninger findes i den udvidede manual online: **ned.is/acam21bk**

Dette produkt er udelukkende beregnet som optage-apparat Enhver modificering af produktet kan have konsekvenser for sikkerhed, garanti og korrekt funktion.

19) USB-C-kabel

 $\circled{1}$  OK-knap  $\circled{6}$  NED-knap 2 Strømindikator LED (7) Højttaler 3 Knappen Power 8 Skærm 4 Kameralinse 9 Statusindikator LED 5 OP-knap q Opladerindikator LED

**Ekstra dele (ikke vist i illustrationen)** (15) Batteri (18) Bandager

17) Monteringstilbehør (x10) 20 3M-puder

### **Navigarea în meniul de setări**

În meniul de setări, folosiți SUS și JOS pentru a naviga între opțiuni. Apăsați OK pentru a selecta și a confirma opțiunile. 4 Pentru descrierea meniului de setări, consultați manualul extins, disponibil online.

#### **Transferați fișiere pe un dispozitiv extern.**

Oplad kameraet fra ethvert USB-stik med det medfølgende USB-C-kabel. Kameraet kan oplades mens der optages video. Det tager cirka tre timer at oplade batteriet helt. 4 Når batteriniveauet er lavt, vises en 'lavt batteri'-notikation på skærmen, og kameraet

slukker. **Tænd for kamerae** 

Hold strømknappen 3 nede i cirka 3 sekunder, indtil LED-statusindikatoren 9 lyser blåt. En

#### **Folosiți cu aplicația N-go 1080p**

- Folosiți aplicația N-go 1080p de pe dispozitivul dvs. mobil pentru a revedea fotografiile și imaginile video, pentru a le transfera pe dispozitivul dvs. mobil, pentru a face fotografii, pentru a comuta între modul fotografiere și modul video și pentru a schimba setările.
- 4 Aplicația funcționează cel mai bine cu iPhone sau Android versiunea 8.0 și peste. 4 Pentru informații suplimentare despre modul în care funcționează aplicația, consultați manualul extins, disponibil online.
- 1. Porniți camera. Apăsați SUS pentru a activa Wi-Fi. 2. Deschideți setările Wi-Fi de pe dispozitivul dvs. mobil. Selectați rețeaua Wi-Fi N-Go 1080p.
- Introduceți parola 12345678. 3. Instalați și deschideți aplicația N-go 1080p. Selectați rețeaua Wi-Fi . Introduceți parola
- pentru a vă conecta. 4. Odată ce conexiunea este stabilită, veți vedea imaginea în direct a camerei. Acum puteți
- controla camera cu aplicația.
- 5. Când ați terminat, apăsați SUS de pe cameră pentru a reveni la modul video sau modul fotografiere.

#### **Vedeți fotograile și imaginile video pe un dispozitiv extern**

4 Cablul ultra HD nu este inclus. Pentru a vizualiza fotografiile și imaginile video pe un televizor sau monitor, fără a transfera vreun fișier, conectați camera cu un cablu ultra HD la dispozitivul extern.

#### **Declarație de conformitate**

Vi, Nedis B.V. erklærer som producent, at produktet ACAM21BK fra vores brand Nedis<sup>\*</sup>, produceret i Kina, er blevet testet i overensstemmelse med alle relevante CE-standarder og regler, og at alle test er beståede. Dette indebærer også direktiv 2014/53/EU

> Noi, Nedis B.V., declarăm, în calitate de producător, că produsul ACAM21BK de la marca noastră Nedis<sup>\*</sup>, fabricat în China, a fost testat în conformitate cu toate standardele CE și reglementările relevante și că toate testele au fost trecute cu succes. Aceasta include, dar nu se limitează la directiva RED 2014/53/UE.

# g **Pika-aloitusopas Toimintakamera** ACAM21BK

#### **Käyttötarkoitus** Tämä kamera on tarkoitettu ainoastaan tallennuslaitteeks

Declarația de conformitate completă (și șa tehnică de securitate, dacă este cazul) pot găsite și descărcate prin intermediul webshop.nedis.ro/ACAM21BK#support Pentru informații suplimentare privind respectarea conformității, contactați serviciul clienți:

#### Site web: www.nedis.com

**M** VAROITUS **•** Käytä tuotetta vain tässä oppaassa kuvatun mukaisesti.

> E-mail: service@nedis.com Telefon: +31 (0)73-5991055 (în timpul orelor de program)

Nedis B.V., de Tweeling 28

#### 5215 MC 's-Hertogenbosch, Olanda

Paina virtapainiketta  $@$ ) noin 3 sekuntia, kunnes tilan LED-merkkivalo  $@$ ) syttyy palamaan sinisenä. Näkyviin tulee tervetuloa-näyttö, ja kamera siirtyy videotilaan.

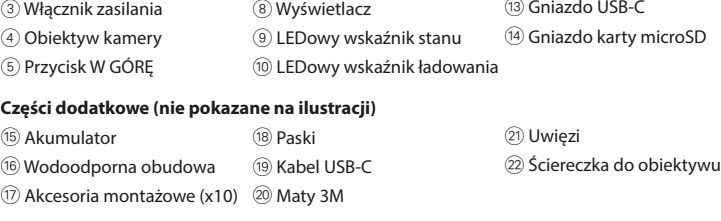

**•** Urządzenie należy eksploatować wyłącznie w sposób opisany w niniejszej instrukcji. **•** Nie używaj produktu, jeśli jakakolwiek jego część jest zniszczona lub uszkodzona. Natychmiast wymień uszkodzone lub wadliwe urządzenie. **•** Nie upuszczaj produktu i unikaj uderzania go.

Liitä kamera laitteeseesi USB-C-johdolla. Siirrä laitteellesi tiedostot, jotka haluat tallentaa. Vaihtoehtoisesti ota microSD-kortti kamerastasi ja aseta se kortinlukijaan, joka on liitetty laitteeseesi.

# **•** Nie narażaj produktu na działanie wody lub wilgoci.

4 Użyj karty pamięci microSD o maksymalnej pojemności 32 GB. 4 Sformatuj kartę microSD przed użyciem.

#### **Bateria (**Rysunek C)

Nedis B.V. ilmoittaa valmistajana, että tuote ACAM21BK tuotemerkistämme Nedis<sup>\*</sup>, valmistettu Kiinassa, on testattu kaikkien asiaankuuluvien CE-standardien ja määräysten mukaisesti ja tuote on läpäissyt kaikki testit. Tämä sisältää RED 2014/53/EU -direktiivin siihen kuitenkaan rajoittumatta.

4 Gdy poziom naładowania akumulatora jest niski, na ekranie pojawi się powiadomienie o niskim poziomie naładowania akumulatora, a kamera się wyłączy. **Włączanie kamery**

**Mocowanie** Zamocuj kamerę sportową w obudowie ochronnej. Obudowa ochronna może być wyposażona w dołączone akcesoria montażowe do odzieży, sprzętu sportowego, kasku itp.

**Nagrywanie zdjęć i obrazów wideo** W trybie wideo naciśnij OK, aby rozpocząć nagrywanie wideo.

W trybie robienia zdjęć naciśnij OK, aby zrobić zdjęcie.

#### **Przeglądanie zdjęć i obrazów wideo**

W trybie podglądu naciśnij W GÓRĘ lub W DÓŁ, aby przejść do następnego lub poprzedniego zdjęcia lub pliku wideo. Naciśnij OK, aby rozpocząć i zatrzymać odtwarzanie pliku wideo.

#### **Nawigacja po menu Ustawienia**

W menu Ustawienia użyj przycisków W GÓRĘ i W DÓŁ, aby przemieszczać się pomiędzy opcjami. Naciśnij OK, aby wybrać i potwierdzić opcje. 4 Aby uzyskać opis menu ustawień, należy zapoznać się z rozszerzoną instrukcją online.

**Przesyłanie plików do urządzenia zewnętrznego** Podłącz kamerę do swojego urządzenia za pomocą kabla USB-C. Przesyłaj pliki, które chcesz zapisać na swoim urządzeniu.

Ewentualnie wyjmij kartę microSD z kamery i włóż ją do czytnika kart podłączonego do

 $\blacksquare$  Aby uzyskać więcej informacji o tym, jak działa aplikacja, należy zapoznać się z

urządzenia.

zmieniać ustawienia. 4 Aplikacja działa najlepiej z telefonami iPhone lub Android w wersji 8.0 i nowszych.

rozszerzoną instrukcją online. 1. Włącz kamerę. Naciśnij W GÓRĘ, aby aktywować Wi-Fi. 2. Otwórz ustawienia Wi-Fi na urządzeniu mobilnym. Wybierz sieć Wi-Fi N-Go 1080p.

Wprowadź hasło 12345678. 3. Zainstaluj i otwórz aplikację N-go 1080p. Wybierz sieć Wi-Fi . Wprowadź hasło , aby się

połączyć. 4. Po nawiązaniu połączenia wyświetli się podgląd na żywo z kamery. Można teraz sterować kamerą za pomocą aplikacji.

5. Po zakończeniu naciśnij przycisk W GÓRĘ na kamerze, aby powrócić do trybu wideo lub fotografowania.

#### **Przeglądanie zdjęć i obrazów wideo na urządzeniu zewnętrznym** 4 Kabla ultra HD nie ma w zestawie.

Aby wyświetlić zdjęcia i obrazy wideo na telewizorze lub monitorze bez przesyłania plików, podłącz aparat kablem ultra HD do urządzenia zewnętrznego.

### **Deklaracja zgodności**

Pełną deklarację zgodności (oraz kartę danych bezpieczeństwa, jeśli dotyczy) można znaleźć i pobrać tutaj: webshop.nedis.pl/ACAM21BK#support

Aby uzyskać dodatkowe informacje dotyczące zgodności, skontaktuj się z obsługą klienta:

Strona www: www.nedis.com E-mail: service@nedis.com

Telefon: +31 (0)73-5991055 (w godzinach pracy) Nedis B.V., de Tweeling 28 5215 MC 's-Hertogenbosch, Holandia.

Viac informácií nájdete v rozšírenom návode online: **ned.is/acam21bk**

**Určené použitie** Tento výrobok je záznamové zariadeni Každá zmena výrobku môže mať následky na bezpečnosť, záruku a správne fungovanie.

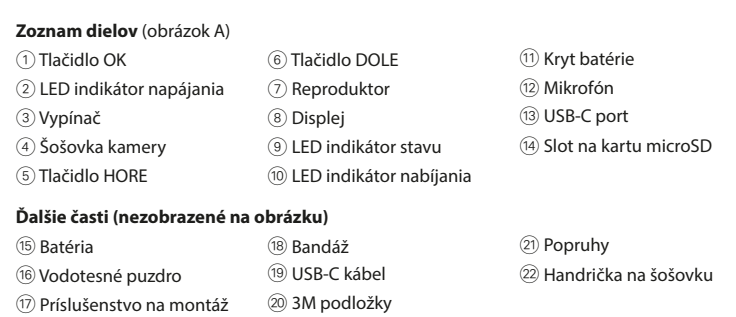

(x11)

**•** Výrobok používajte len podľa opisu v tomto návode. **•** Výrobok nepoužívajte, ak je jeho časť poškodená alebo chybná. Poškodené alebo chybné

**Batéria (**obrázok C)

vypne. **Zapnutie kamery**

namodro. Objaví sa uvítacia obrazovka a kamera vstúpi do režimu videa.

**Prepínanie medzi režimami**

Režim video

Režim fotografia

Režim prehrávanie

Režim nastavenie

**Príslušenstvo**

Akčnú kameru vložte do ochranného puzdra. Ochranné puzdro sa dá upevniť pomocou dodaného montážneho príslušenstva k odevu, akčnému náradiu, na helmu atď.

**Zaznamenávanie fotograí a videa**

V režime video stlačením OK spustíte alebo zastavíte nahrávanie videa.

**Prezeranie fotograí a videa**

V režime prezerania stlačením HORE alebo DOLE prejdete na ďalší alebo predchádzajúci

obrázok alebo video. Stlačením OK prehráte alebo zastavíte video.

**Navigácia v ponuke nastavení**

V ponuke nastavení použite na navigovanie medzi možnosťami tlačidlá HORE a DOLE.

Pomocou USB-C kábla pripojte kameru k vášmu zariadeniu. Preneste súbory, ktoré chcete

Stlačením OK možnosť vyberiete a potvrdíte.

4 Popis ponuky nastavení nájdete v rozšírenom návode online.

prepínať medzi režimami fotografia a video a meniť nastavenia.

**Prenos súborov na externé zariadenie.**

uložiť vo svojom zariadení.

Iný spôsob je, že vyberiete z kamery kartu microSD a vložíte ju do čítačky pripojenej k vášmu

zariadeniu.

**Použitie s aplikáciou N-go 1080p**

4 Aplikácia najlepšie funguje na zariadeniach iPhone alebo Android verzie 8.0 a vyššej. 4 Viac informácií o tom, ako funguje aplikácia, nájdete v rozšírenom návode online.

1. Zapnite kameru. Stlačením HORE aktivujte Wi-Fi.

2. Na svojom mobilnom zariadení otvorte nastavenia Wi-Fi. Vyberte sieť Wi-Fi N-Go 1080p.

Zadajte heslo 12345678.

3. Nainštalujte a otvorte aplikáciu N-go 1080p. Vyberte sieť Wi-Fi . Zadajte heslo , aby ste sa

pripojili.

4. Po vytvorení spojenia uvidíte naživo pohľad z kamery. Teraz môžete kameru ovládať cez

5. Keď máte hotovo, stlačením HORE na kamere sa vrátite do režimu video alebo fotografia.

aplikáciu.

**Prezeranie fotograí a videa na externom zariadení**

4 Ultra HD kábel nie je súčasťou balenia.

Medzi režimami prepínajte pomocou tlačidla vypínača 3.

r∕ An

Ak si chcete fotograe alebo videá prezrieť na televízore alebo monitore bez prenášania súborov, pripojte kameru k tomuto externému zariadeniu pomocou ultra HD kábla.

**Vyhlásenie o zhode**

Úplné znenie Vyhlásenia o zhode (a prípadnú kartu bezpečnostných údajov) môžete nájsť a

stiahnuť na webshop.nedis.sk/ACAM21BK#support

Ak potrebujete ďalšie informácie o zhode, obráťte sa na zákaznícky servis:

Web: www.nedis.com E-mail: service@nedis.com

Tel.: +31 (0)73-5991055 (počas úradných hodín)

Nedis B.V., de Tweeling 28

V režime fotografia stlačením OK spravíte fotografiu

5215 MC 's-Hertogenbosch, Holandsko

#### For mer informasjon, se den fullstendige bruksanvisningen på nett: **ned.is/acam21bk Tiltenkt bruk**

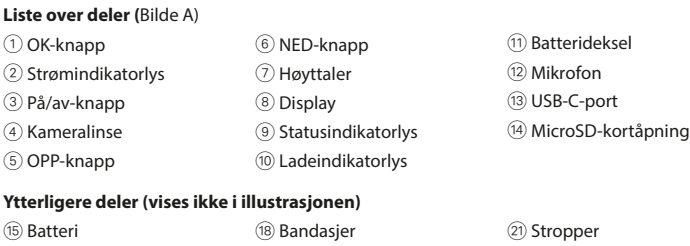

16) Vanntett kamerahus ⑩ USB-C-kabel ② Objektivklut

<sup>(19)</sup> USB-C-kabel

### 17 Monteringstilbehør (x10) <sup>(20</sup> 3M-matter

- **•** Ikke bruk produktet hvis det er skadet eller defekt. Bytt ut en skadet eller defekt enhet med det samme.
- **•** Ikke mist produktet, og forhindre at det slås borti andre gjenstande • Dette produktet skal kun håndteres av en kvalifisert tekniker for vedlikehold for å
- redusere risikoen for elektrisk støt. **•** Hvis det oppstår problemer, skal du koble produktet og eventuelt annet utstyr fra det

#### elektriske uttaket. **•** Ikke utsett produktet for vann eller fuktighet.

### **Sett inn eller bytt minnekort** (Bilde B)

Et microSD-kort (ikke inkludert) er påkrevd for å ta bilder eller videoer. Sett microSD-kortet inn i microSD-kortåpningen (14). 4 Bruk et microSD-kort med en maksimal lagringskapasitet på 32 GB.

4 Formatér microSD-kortet før bruk.

**Batteri** (Bilde C) Lad kameraet fra et hvilket som helst USB-uttak med den medfølgende USB-C-kabelen. Kameraet kan lades mens det spiller inn video. Fullstendig opplading av batteriet tar omtrent 3 timer.

4 Når batterinivået er lavt, vises et varsel om lavt batteri på skjermen, og kameraet slår seg

av.

### **Slå på kameraet**

# Bytting mellom moduser ved å trykke på på/av-knappen 3.

**Vedlegg** Fest action-kameraet i det beskyttende omslaget. Det beskyttende omslaget kan også monteres med det medfølgende monteringstilbehøret til klær, friluftsutstyr, hjelmer, osv.

**Innspilling av bilder og videoer**

Trykk på OK i videomodus for å starte eller slutte innspilling av video. Trykk på OK i bildemodus for å ta et bilde.

### **Visning av bilder og videoer**

#### **Navigering i Innstillinger-menyen**

Bruk OPP og NED i innstillinger-menyen for å navigere mellom alternativer. Trykk på OK for å velge og bekrefte alternative 4 For en beskrivelse av innstillinger-menyen kan du lese den utvidede håndboken på

nettet.

**Overfør filer til ekstern enhet.** Koble kameraet til enheten din med USB-C-kabelen. Overfør filer du vil lagre på enheten din. Eller ta eventuelt microSD-kortet fra kameraet ditt og sett det inn i en kortleser som er koblet

til enheten din.

#### **Bruk med N-go 1080p-appen**

Bruk N-go 1080p-appen på mobilenheten din for å se på bilder og videoer, overføre dem til mobilenheten din, ta bilder, spille inn video, endre bilde- og videomoduser og endre innstillinger. 4 Appen fungerer best med iPhone eller Android-versjon 8.0 eller nyere.

4 For mer informasjon om hvordan appen fungerer kan du lese den utvidede håndboken

### på nettet.

1. Slå på kameraet. Trykk på OPP for å aktivere Wi-Fi. 2. Åpne Wi-Fi-innstillingene på mobilenheten din. Velg Wi-Fi-nettverk N-Go 1080p. Skriv inn

- passord 12345678. 3. Installer og åpne N-go 1080p-appen. Velg Wi-Fi-nettverk . Skriv inn passord for å koble til. 4. Når tilkoblingen er etablert, kan du se sanntidsvisningen til kameraet. Du kan nå
- kontrollere kameraet med appen. 5. Når du er ferdig, kan du trykke på OPP på kameraet for å gå tilbake til video- eller bildemodus.

### **Vis bilder og videoer på eksterne enheter**

4 Ultra HD-kabelen er ikke inkludert.

**Konformitetserklæring** Vi, Nedis B.V., erklærer som produsent at produktet ACAM21BK fra Nedis°-merkevaren vår, som er produsert i Kina, er testet i samsvar med alle relevante CE-standarder og reguleringer, og at alle tester er bestått. Dette inkluderer, men er ikke begrenset til, RED 2014/53/

EU-forordningen. Den fullstendige samsvarserklæringen (og sikkerhetsdataarket hvis det er aktuelt) kan leses og lastes ned via webshop.nedis.nb/ACAM21BK#support

For ytterligere informasjon i forbindelse med samsvarserklæringen kan du kontakte kundestøtten:

Nettadresse: www.nedis.com E-post: service@nedis.com Telefon: +31 (0)73-5991055 (i åpningstiden) Nedis B.V., de Tweeling 28

5215 MC 's-Hertogenbosch, Nederland

# l **Rychlý návod Outdoorová kamera** ACAM21BK

### **Tilsigtet brug**

**Liste over dele (**Billede A)

16) Vandtæt hus

**•** Anvend kun produktet som beskrevet i denne manual.

**•** Brug ikke produktet, hvis det er skadet eller defekt. Udskift straks et skadet eller defekt

• Dette produkt må kun vedligeholdes af en kvalificeret tekniker pga. risikoen for elektrisk

produkt.

**•** Tab ikke produktet og undgå at støde det.

stød.

**•** Afbryd produktet fra det elektriske strømstik og andet udstyr, hvis der opstår problemer.

**•** Udsæt ikke produktet for vand eller fugt.

**Indsæt eller skift hukommelseskortet** (Billede B)

Sæt det mikro SD-kortet ind i mikro SD-sprækken  $\sqrt{14}$ .

**<sup>4</sup>** Brug et mikro SD-kort med maksimalt 32 GB opbevaringsplads.

Et mikro SD-kort (ikke inkluderet) er nødvendigt for at kunne tage fotos eller optage video.

4 Formatér mikro SD-kortet før brug.

**Batteri** (Billede C)

velkomstskærm kommer frem, og kameraet går til videofunktion.

Skift mellem funktioner ved hjælp af strømknappen 3.

 $\overline{O}$ l (24 Videofunktion

Billedefunktion

**Afspilningsfunktion** 

Indstillingsfunktio

**Fastgørelse**

**Skift mellem funktione** 

**Sikkerhedsinstruktion M** ADVARSEL

Fastgør action-kameraet i den beskyttende etui. Det beskyttende etui kan sættes på dit tøj,

aktive grej, hjelm m.m. med det medfølgende monteringstilbehør.

**Optag fotos og videooptagelser**

Tryk på OK i videofunktion for at starte eller stoppe med at optage video.

Tryk på OK i fotofunktion for at tage et foto.

**Se fotos eller videooptagelser**

Tryk på OP eller NED i visningsfunktion for at gå til næste eller forrige foto eller video. Tryk på

OK for at afspille og stoppe videoer.

**Indstillingsmenu navigation**

Brug OP og NED i indstillingsmenuen for at navigere mellem funktioner. Tryk på OK for at

Forbind kameraet til din enhed med USB-C-kablet. Overfør de filer, du vil gemme til din

vælge og bekræfte funktioner.

4 For en beskrivelse af indstillingsmenuen, se den udvidede manual online.

**Overfør filer til en ekstern enhed.**

enhed.

Alternativ kan du tage mikro SD-kortet fra dit kamera og sætte det ind i kortlæseren, som er

forbundet til din enhed.

**Brug med N-go 1080p App**

Brug N-go 1080p Appen på din mobile enhed for at gennemse billeder og videoer, overføre dem til din mobile enhed, tage billeder, optage video, skifte billede- og videofunktion og

ændre indstillinger.

4 Denne app virker bedst med iPhone eller Android version 8.0 og op.

4 For mere information om hvordan appen virker, se den udvidede manual online.

1. Tænd dit kamera. Tryk OP for at aktivere WiFi.

2. Åbn WiFi-indstillingerne på din mobile enhed. Vælg WiFi netværk N-Go 1080p. Indtast

adgangskode 12345678.

3. Installer og åbn N-go 1080p App. Vælg WiFi netværk . Indtast adgangskode for at

forbinde.

4. Når forbindelse er etableret, vil du se et en live visning af kameraet. Du kan nu styre

kameraet med appen.

5. Når du er færdig, tryk på OP på kameraet for at returnere til video eller foto-funktion.

For at se billeder og videooptagelser på et TV eller en skærm uden at overføre nogen filer.

**Se fotos og videooptagelser på en ekstern enhed**

(11) Ratteridæksel 12) Mikrofon <sup>(13)</sup> USB-C-port (14) Mikro SD-kortsprække

(21) Stropper 22) Linseklud

4 Ultra HD-kabler følger ikke med.

skal du forbinde kameraet med et ultra HD-kabel til den eksterne enhed.

**Overensstemmelseserklæring**

(radioudstyrsdirektivet).

Den komplette overensstemmelseserklæring (og sikkerhedsdatabladet, hvis gældende) kan

ndes og downloades via webshop.nedis.da/ACAM21BK#support

For yderligere information angående denne overholdelse, kontakt kundeservice:

Web: www.nedis.com E-mail: service@nedis.com

Telefon: +31 (0)73-5991055 (i kontortiden)

Nedis B.V., de Tweeling 28

5215 MC 's-Hertogenbosch, the Netherlands

Katso tarkemmat tiedot käyttöoppaan laajemmasta verkkoversiosta:

**ned.is/acam21bk**

Tuotteen muutokset voivat vaikuttaa turvallisuuteen, takuuseen ja asianmukaiseen toimintaan.

### **Osaluettelo (**Kuva A)

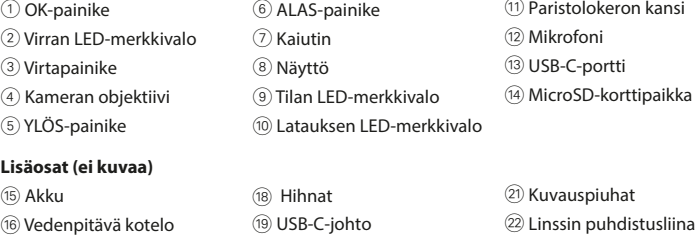

i Kiinnitysvälineet (x10) a 3M-matot

#### **Turvallisuusohjeet**

**•** Älä käytä tuotetta, jos jokin sen osa on vaurioitunut tai viallinen. Vaihda vahingoittunut tai viallinen laite välittömästi.

**•** Varo pudottamasta ja tönäisemästä tuotetta.

**•** Tämän tuotteen saa huoltaa vain pätevä teknikko sähköiskun vaaran vähentämiseksi. **•** Irrota tuote sähköpistorasiasta ja muista laitteista, jos ongelmia ilmenee. **•** Älä altista tuotetta vedelle tai kosteudelle.

#### **Muistikortin asettaminen tai vaihtaminen** (Kuva B) Kuvien ja videoiden ottaminen vaatii microSD-muistikortin (ei sisälly toimitukseen). Aseta

microSD-kortti microSD-korttipaikkaan (14).

4 Käytä microSD-korttia, jossa on enintään 32 Gt:n tallennustila. 4 Alusta microSD-kortti ennen käyttöä.

#### Lataa kamera mistä tahansa USB-lähdöstä mukana toimitetulla USB-C-iohdolla. Kameraa

**Akku** (Kuva C)

voidaan ladata videota kuvattaessa. Akun lataaminen täyteen kestää noin 3 tuntia. 4 Kun akun varaustaso on alhainen, näytössä näkyy ilmoitus akun alhaisesta varaustasosta ja kamera sammuu.

#### **Kameran kytkeminen päälle**

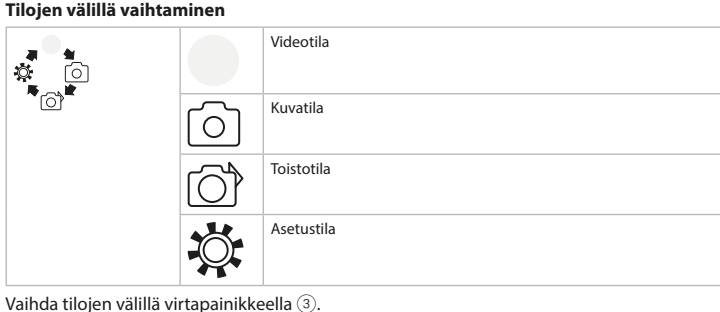

### **Kiinnittäminen**

Kiinnitä toimintakamera suojakoteloon. Voit kiinnittää suojakotelon mukana toimitetulla

### kiinnitysvälineellä vaatteeseen, urheiluvarusteeseen, kypärään tmv.

**Kuvien ja videoiden ottaminen** Aloita tai lopeta videon kuvaaminen painamalla videotilassa OK.

### Ota kuva painamalla kuvatilassa OK.

**Kuvien ja videoiden katsominen** Siirry seuraavaan tai edelliseen kuvaan tai videoon painamalla katselutilassa YLÖS tai ALAS. Toista tai pysäytä videoita painamalla OK.

#### **Asetusvalikon selaaminen** Voit navigoida asetusvalikossa vaihtoehtojen välillä YLÖS- ja ALAS-painikkeilla. Valitse

vaihtoehtoja ja vahvista valinnat painamalla OK. 4 Katso asetusvalikon kuvaus käyttöoppaan laajemmasta verkkoversiosta.

#### **Siirrä tiedostot ulkoiseen laitteeseen.**

#### **Käyttö N-go 1080p -sovelluksella**

Käytä mobiililaitteesi N-go 1080p -sovellusta kuvien ja videoiden katseluun, niiden siirtämiseen mobiililaitteellesi, kuvien ottamiseen, videon tallentamiseen, kuva- ja videotilan

välillä vaihtamiseen ja asetusten muuttamiseen. 4 Sovellus toimii parhaiten vähintään iPhone- ja Android-versiolla 8.0.

### 4 Katso tarkemmat tiedot sovelluksen käytöstä käyttöoppaan laajemmasta verkkoversiosta.

1. Kytke kamera päälle. Aktivoi Wi-Fi painamalla YLÖS.

- 2. Avaa Wi-Fi-asetukset mobiililaitteestasi. Valitse Wi-Fi-verkko N-Go 1080p. Syötä salasana 12345678.
- 3. Asenna ja avaa N-go 1080p -sovellus. Valitse Wi-Fi-verkko . Muodosta yhteys syöttämällä
- salasana . 4. Kun yhteys on muodostettu, näet kameran reaaliaikaista kuvaa. Voit nyt ohjata kameraa
- sovelluksella. 5. Kun olet valmis, palaa video- tai kuvatilaan painamalla kameran YLÖS-painiketta.

### **Katso kuvat ja videot ulkoisesta laitteesta**

4 Ultra HD -johto ei sisälly toimitukseen.

Jos haluat katsella kuvia ja videoita televisiosta tai näytöltä siirtämättä tiedostoja, yhdistä kamera Ultra HD -johdolla ulkoiseen laitteeseen.

#### **Vaatimustenmukaisuusvakuutus**

Täydellinen vaatimustenmukaisuusvakuutus (ja käyttöturvallisuustiedote, mikäli käytettävissä) on saatavilla ja ladattavissa osoitteesta webshop.nedis.fi/ACAM21BK#support Lisätietoa vaatimustenmukaisuudesta saat ottamalla yhteyttä asiakaspalveluun:

#### Internet: www.nedis.com Sähköposti: service@nedis.com

Puhelin: +31 (0)73-5991055 (toimistotyöaikana) Nedis B.V., de Tweeling 28

#### 5215 MC 's-Hertogenbosch, Alankomaat